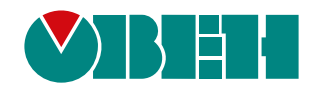

# **ТХ01-RS**

**Тахометр**

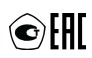

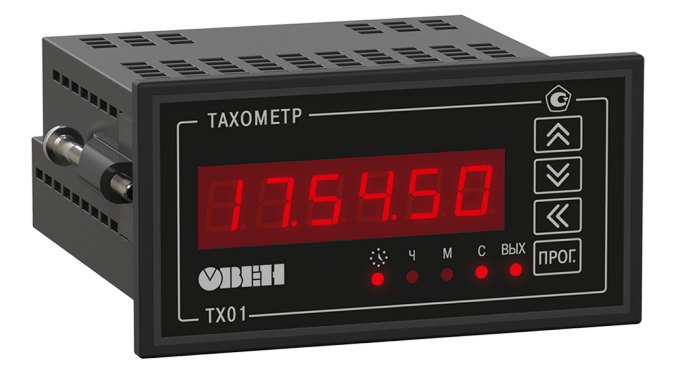

# Руководство по эксплуатации

КУВФ.402233.001 РЭ

08.2023 версия 1.15

# Содержание

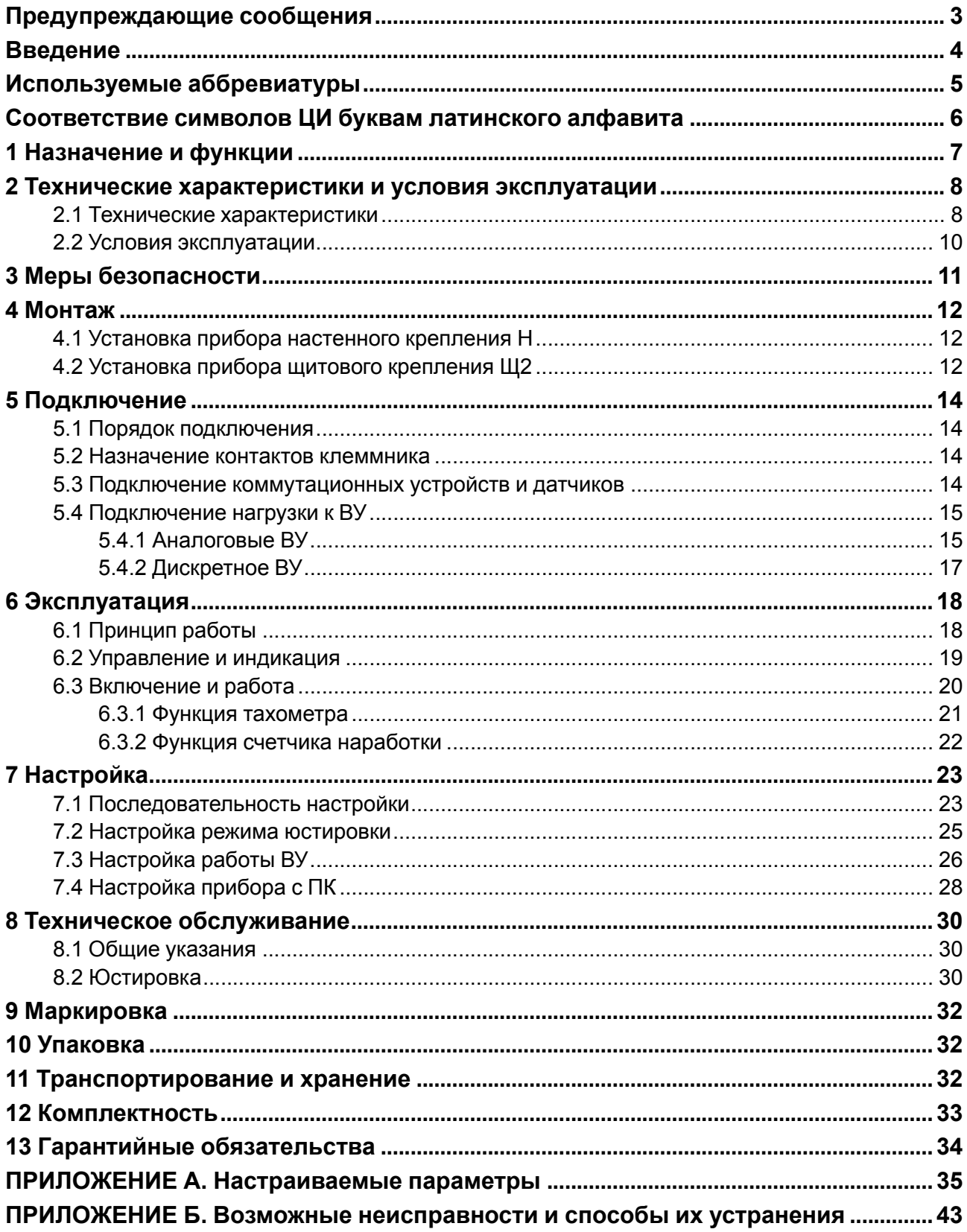

# <span id="page-2-0"></span>**Предупреждающие сообщения**

В данном руководстве применяются следующие предупреждения:

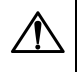

#### **ОПАСНОСТЬ**

Ключевое слово ОПАСНОСТЬ сообщает о **непосредственной угрозе опасной ситуации**, которая приведет к смерти или серьезной травме, если ее не предотвратить.

#### **ВНИМАНИЕ**

Ключевое слово ВНИМАНИЕ сообщает о **потенциально опасной ситуации**, которая может привести к небольшим травмам.

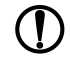

#### **ПРЕДУПРЕЖДЕНИЕ**

Ключевое слово ПРЕДУПРЕЖДЕНИЕ сообщает о **потенциально опасной ситуации**, которая может привести к повреждению имущества.

# **ПРИМЕЧАНИЕ**

Ключевое слово ПРИМЕЧАНИЕ обращает внимание на полезные советы и рекомендации, а также информацию для эффективной и безаварийной работы оборудования.

#### **Ограничение ответственности**

Ни при каких обстоятельствах ООО «Производственное Объединение ОВЕН» и его контрагенты не будут нести юридическую ответственность и не будут признавать за собой какие-либо обязательства в связи с любым ущербом, возникшим в результате установки или использования прибора с нарушением действующей нормативно-технической документации.

# <span id="page-3-0"></span>**Введение**

Настоящее Руководство по эксплуатации предназначено для ознакомления обслуживающего персонала с устройством, принципом действия, конструкцией, технической эксплуатацией и обслуживанием тахометра ТХ01-RS, в дальнейшем по тексту именуемого «прибор».

Подключение, регулировка и техобслуживание прибора должны производиться только квалифицированными специалистами после прочтения настоящего руководства по эксплуатации.

Прибор изготавливается в различных модификациях, зашифрованных в коде полного условного обозначения.

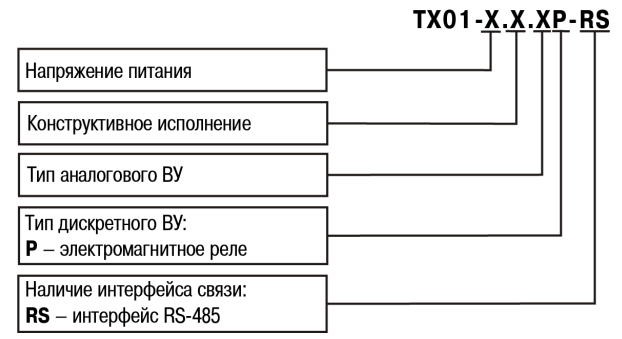

#### **Напряжение питания:**

- **224** переменное от 90 до 264 В либо постоянное от 20 до 34 В;
- **24** постоянное от 10,5 до 30 В.

#### **Конструктивное исполнение:**

- **Н** корпус настенного крепления;
- **Щ2** корпус щитового крепления.

#### **Тип аналогового ВУ:**

- **И** ЦАП «параметр-ток от 4 до 20 мА»;
- **У** ЦАП «параметр-напряжение от 0 до 10 В»;
	- без аналогового ВУ.

Пример обозначения прибора при заказе: **ТХ01-224.Н.ИР-RS**. При этом поставке подлежит прибор в корпусе Н, с питанием 224 В, аналоговым выходом И, дискретным выходом Р и интерфейсом RS-485.

# <span id="page-4-0"></span>**Используемые аббревиатуры**

- **ВИП** внешний источник питания.
- **ВУ** выходное устройство.
- **ПК** персональный компьютер.
- **ЦАП** цифроаналоговый преобразователь.
- **ЦИ** цифровой индикатор.

# <span id="page-5-0"></span>**Соответствие символов ЦИ буквам латинского алфавита**

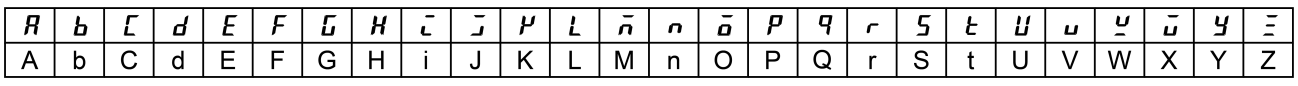

# <span id="page-6-0"></span>**1 Назначение и функции**

Прибор используется в системах контроля и регулирования при выполнении различных технологических процессов в промышленности, сельском и других отраслях народного хозяйства, в частности для автоматизации дизельных систем.

Функции прибора:

- измерение и автоматическое регулирование частоты вращения валов и других частей машин и механизмов, а также других физических параметров, значение которых может быть преобразовано в величину, обратно пропорциональную длительности интервала времени между фронтами импульсов, поступающих с первичного преобразователя (датчика);
- измерение времени наработки подключенного оборудования либо других величин, которые могут быть преобразованы в длительность интервала времени, в течение которого на вход прибора подается управляющий сигнал;
- управление внешним оборудованием по настраиваемой логике работы прибора (при наличии ВУ).

# <span id="page-7-0"></span>**2 Технические характеристики и условия эксплуатации**

### <span id="page-7-1"></span>**2.1 Технические характеристики**

#### **Таблица 2.1 – Характеристики прибора**

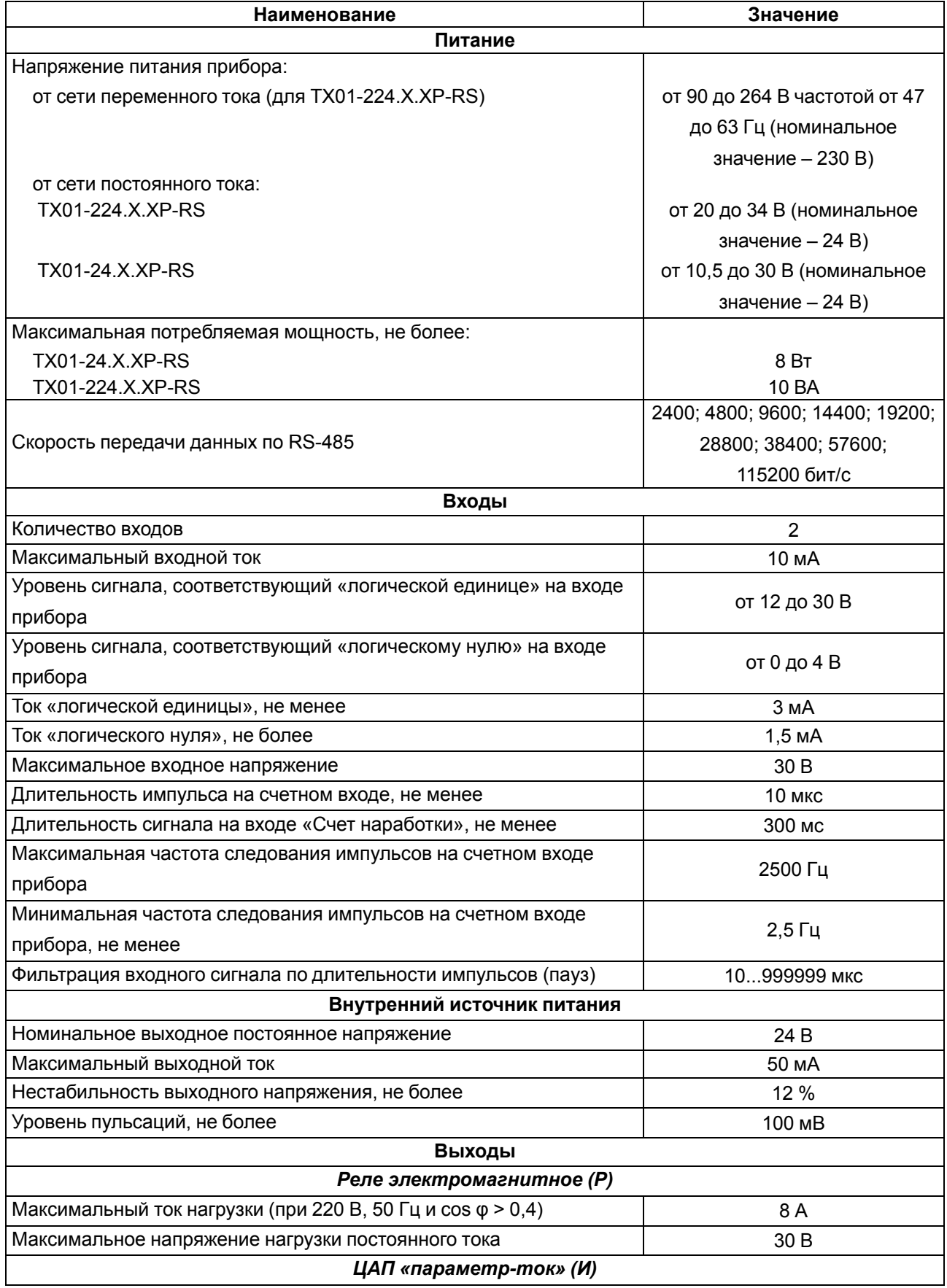

#### **Наименование Значение** Выходной сигнал постоянного тока от 4 до 20 мА Сопротивление нагрузки от 0 до 1300 Ом Допустимый диапазон напряжения питания ЦАП от 10 до 30 В Основная приведенная погрешность преобразования выходов ЦАП, не более 0,5 % Пределы допускаемой дополнительной приведенной (к диапазону преобразования) погрешности преобразования выходов ЦАП при изменении температуры окружающей среды от нормальных условий, на каждые 10 °С изменения температуры окружающего воздуха 0,5 от предела основной *ЦАП «параметр-напряжение» (У)* Выходной сигнал постоянного напряжения **от от от от от 10 века** от 0 до 10 В Сопротивление нагрузки, не менее 2 кОм Напряжение питания ЦАП от 15 до 30 В Основная приведенная погрешность выходов ЦАП, не более  $1$   $10.5 \%$ **Корпус** Габаритные размеры прибора: • настенный Н • щитовой Щ2 105 × 130 × 65 мм 96 × 48 × 100 мм Степень защиты корпуса: • настенный Н • щитовой Щ2 IP44 IP54 (со стороны лицевой панели) **Характеристики прибора** Значение частоты вращения, **n**: • об/с • об/мин • об/час • настраиваемые единицы измерения (режим **USER**)  $n = f$ **n** = 60∙**f n** = 3600∙**f n** = **F**∙10 **-FdP ∙ f** Частота входного сигнала, **f** от 2,5 до 2500 Гц Множитель, **F** от 0,0001 до 999 Диапазоны измерений временных интервалов от 0 с до 99 ч 59 мин 59 с от 100 ч 00 мин до 9999 ч 59 мин от 10000 ч до 9999 суток 23 ч Пределы допускаемой относительной погрешности преобразования частоты входных импульсов в частоту вращения, не более ±(0,001·n+1) об/мин , где n – отображаемое значение частоты вращения Пределы допускаемой абсолютной среднесуточной погрешности ±60 с/сутки

#### **Продолжение таблицы 2.1**

По эксплуатационной законченности прибор относится к изделиям второго порядка.

Масса, не более  $\begin{array}{ccc} 0.5 \text{ кr} \end{array}$ Средний срок службы прибора 12 лет 12 лет 12 лет 12 лет 12 лет 12 лет 12 лет 12 лет 12 лет 12 лет 12 лет 12 лет Средняя наработка на отказ 100000 человека на отказ 100000 человека на открытия на селото на подводительно на

измерений временных интервалов

Изоляция токоведущих цепей прибора удовлетворяет требованиям ГОСТ Р 52931.

Электрическое сопротивление изоляции токоведущих цепей прибора между собой в соответствии с ГОСТ Р 52931 следующее:

- 20 МОм при нормальных условиях окружающей среды;
- 5 МОм при верхнем значении температуры рабочих условий;
- 1 МОм при верхнем значении относительной влажности рабочих условий.

#### <span id="page-9-0"></span>**2.2 Условия эксплуатации**

**Рабочие условия эксплуатации**: закрытые взрывобезопасные помещения без агрессивных паров и газов, с температурой окружающего воздуха от минус 20 до плюс 70 °С и относительной влажностью не более 95 % при 35 ° С и более низких температурах, без конденсации влаги, при атмосферном давлении от 84 до 106,7 кПа.

**Нормальные условия эксплуатации**: закрытые взрывобезопасные помещения без агрессивных паров и газов, с температурой воздуха (20 ±5) ° С и относительной влажностью не более 80 % при атмосферном давлении от 84 до 106,7 кПа.

По устойчивости к механическим воздействиям при эксплуатации прибор соответствует группе исполнения N2 по ГОСТ Р 52931.

По устойчивости к электромагнитным воздействиям (помехоустойчивости) прибор соответствует ГОСТ 30804.6.2-2013.

По уровню излучения радиопомех (помехоэмиссии) прибор соответствует оборудованию класса Б по ГОСТ 30804.6.4.

#### **ПРЕДУПРЕЖДЕНИЕ**

Требования в части внешних воздействующих факторов являются обязательными как относящиеся к требованиям безопасности.

# <span id="page-10-0"></span>**3 Меры безопасности**

#### **ВНИМАНИЕ**

На клеммнике ТХ01-224.Х.ХР-RS присутствует опасное для жизни напряжение величиной до 250 В. Любые подключения к прибору и работы по его техническому обслуживанию следует производить только при отключенном питании прибора.

По способу защиты от поражения электрическим током прибор соответствует классу II по ГОСТ 12.2.007.0-75.

При эксплуатации, техническом обслуживании и поверке необходимо соблюдать требования ГОСТ 12.3.019-80, Правил эксплуатации электроустановок потребителей и Правил охраны труда при эксплуатации электроустановок потребителей.

Не допускается попадание влаги на контакты выходного разъема и внутренние электроэлементы прибора. Запрещено использовать прибор в агрессивных средах с содержанием в атмосфере кислот, щелочей, масел и т. п.

# <span id="page-11-0"></span>**4 Монтаж**

### <span id="page-11-1"></span>**4.1 Установка прибора настенного крепления H**

Для установки прибора следует:

1. Закрепить кронштейн тремя винтами М4 × 20 на поверхности, предназначенной для установки прибора (см. [рисунок](#page-11-3) 4.2).

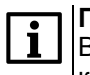

**ПРИМЕЧАНИЕ**

Винты для крепления кронштейна не входят в комплект поставки.

- 2. Зацепить крепежный уголок на задней стенке прибора за верхнюю кромку кронштейна.
- 3. Прикрепить прибор к кронштейну винтом из комплекта поставки.

Демонтаж прибора следует производить в обратном порядке.

#### **ПРЕДУПРЕЖДЕНИЕ**

<span id="page-11-3"></span>Провода подключаются при снятой крышке прибора. Для удобства подключения следует зафиксировать основание прибора на кронштейне крепежным винтом.

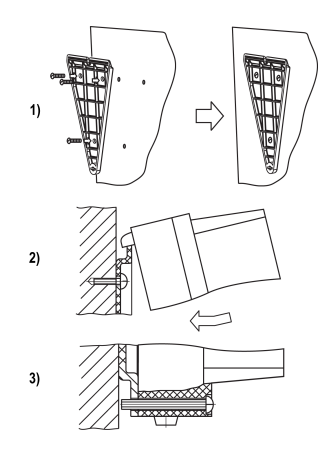

**Рисунок 4.1 – Монтаж прибора настенного крепления**

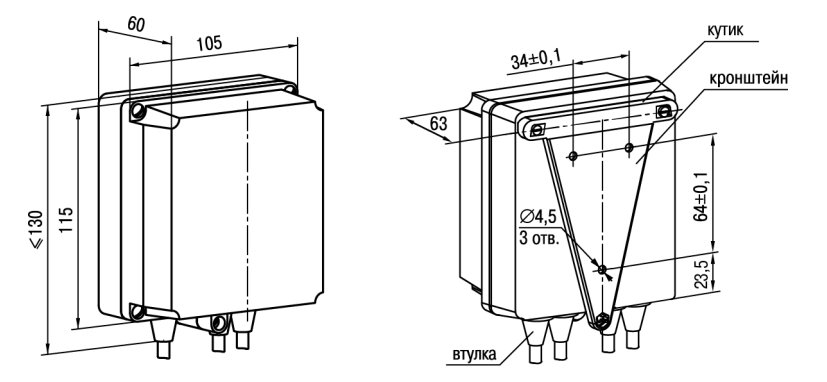

**Рисунок 4.2 – Габаритные размеры корпуса Н**

#### **ПРИМЕЧАНИЕ**

Втулки следует подрезать в соответствии с диаметром вводного кабеля.

### <span id="page-11-2"></span>**4.2 Установка прибора щитового крепления Щ2**

Для установки прибора следует:

- 1. Подготовить на щите управления монтажный вырез для установки прибора (см. [рисунок](#page-12-0) 4.4).
- 2. Установить прокладку на рамку прибора для обеспечения степени защиты IP54.
- 3. Вставить прибор в монтажный вырез.
- 4. Вставить фиксаторы из комплекта поставки в отверстия на боковых стенках прибора.
- 5. С усилием завернуть винты М4 × 35 из комплекта поставки в отверстиях каждого фиксатора так, чтобы прибор был плотно прижат к лицевой панели щита.

Демонтаж прибора следует производить в обратном порядке.

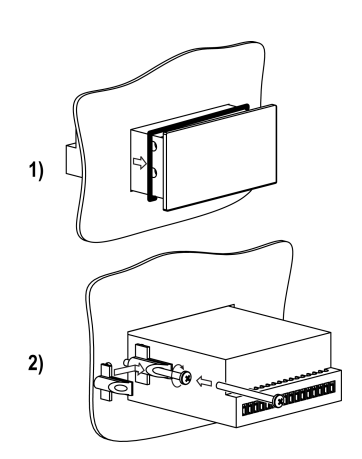

**Рисунок 4.3 – Монтаж прибора щитового крепления**

<span id="page-12-0"></span>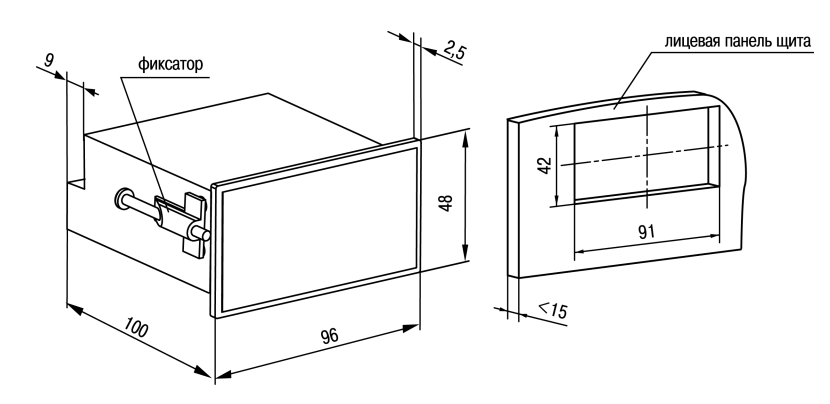

**Рисунок 4.4 – Габаритные размеры корпуса Щ2**

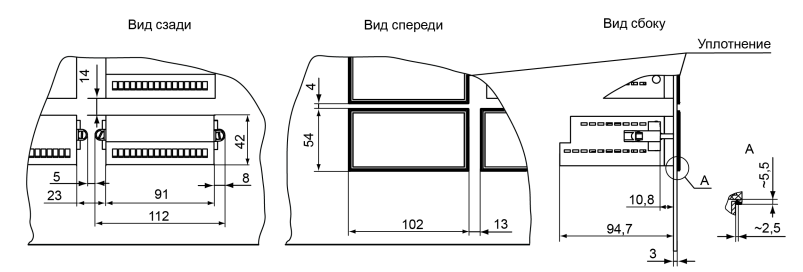

**Рисунок 4.5 – Прибор в корпусе Щ2, установленный в щит толщиной 3 мм**

# <span id="page-13-0"></span>**5 Подключение**

#### <span id="page-13-1"></span>**5.1 Порядок подключения**

#### **ОПАСНОСТЬ**

После распаковки прибора следует убедиться, что при транспортировке прибор не был поврежден.

Если прибор находился длительное время при температуре ниже минус 20 °С, то перед включением и началом работ необходимо выдержать его в помещении с температурой, соответствующей рабочему диапазону в течение 30 минут.

Для подключения прибора следует:

1. Подключить прибор к источнику питания.

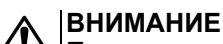

Перед подачей питания на прибор следует проверить правильность подключения напряжения питания и его уровень.

- 2. Подключить линии связи «прибор датчики» к первичным преобразователям и входам прибора.
- 3. Подать питание на прибор.
- 4. Настроить прибора.
- 5. Провести тестовый запуск алгоритма прибора, чтобы убедиться в корректности настроек.
- 6. Снять питание.
- 7. Подключить линии связи «прибор нагрузка» к исполнительным механизмам и выходам прибора.

#### <span id="page-13-2"></span>**5.2 Назначение контактов клеммника**

<span id="page-13-4"></span>Винтовые клеммники у приборов щитового исполнения находятся на задней стенке, у приборов настенного исполнения – внутри прибора. Назначение контактов клеммника представлено на [рисунке](#page-13-4) 5.1.

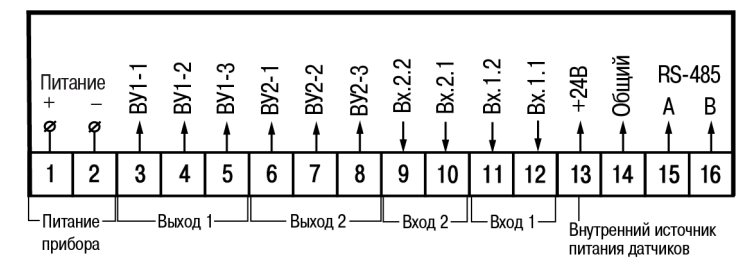

**Рисунок 5.1 – Назначение контактов клеммника**

#### <span id="page-13-3"></span>**5.3 Подключение коммутационных устройств и датчиков**

#### **ВНИМАНИЕ**

На входы (контакты 9 – 12 клеммника) прибора не допускается подача напряжения вне диапазона от 0 до 24 В.

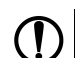

# **ПРЕДУПРЕЖДЕНИЕ**

Для питания коммутационных устройств и датчиков на винтовой клеммник прибора выведено входное питающее напряжение (контакт 13 клеммника). Если потребляемая мощность входных устройств превышает нагрузочную способность внутреннего источника питания прибора (24 В), то для организации питания таких устройств следует подключить ВИП с выходным напряжением от 12 до 30 В (рекомендуется – 24 В).

Схемы подключения ко входу прибора коммутационных устройств приведены на [рисунке](#page-14-2) 5.2.

<span id="page-14-2"></span>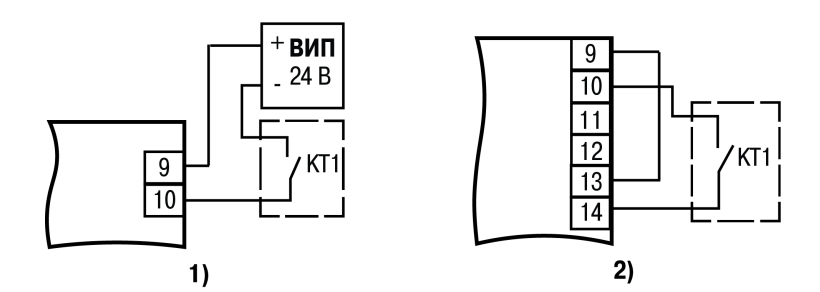

**Рисунок 5.2 – Подключение коммутационных устройств: 1) при работе устройства от ВИП; 2) при работе устройства от внутреннего источника питания**

<span id="page-14-3"></span>Схемы подключения к прибору пассивных датчиков, имеющих на выходе транзистор *n-p-n*-типа с открытым коллекторным выходом, приведены на [рисунке](#page-14-3) 5.3.

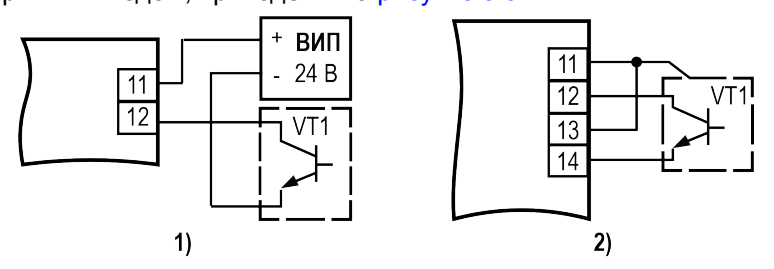

**Рисунок 5.3 – Подключение дискретных датчиков с n-p-n-выходом: 1) при работе датчика от ВИП; 2) при работе датчика от внутреннего источника питания**

<span id="page-14-4"></span>Схемы подключения к прибору пассивных датчиков, имеющих на выходе транзистор *p-n-p*-типа с открытым коллекторным выходом, приведены на [рисунке](#page-14-4) 5.4.

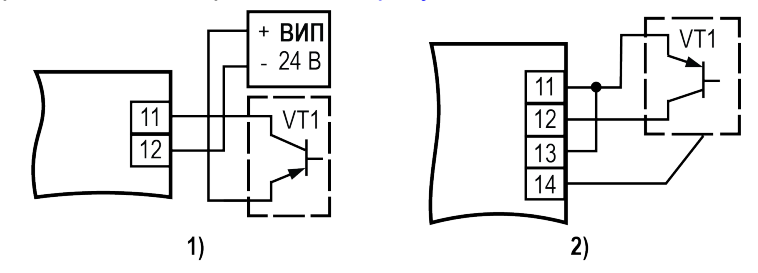

**Рисунок 5.4 – Подключение дискретных датчиков с p-n-p-выходом: 1) при работе датчика от ВИП; 2) при работе датчика от внутреннего источника питания**

#### <span id="page-14-0"></span>**5.4 Подключение нагрузки к ВУ**

Прибор может иметь исполнения без ВУ, с одним ВУ (аналоговым либо дискретным) или с двумя ВУ, одно из которых аналоговое, а второе – дискретное.

#### **ВНИМАНИЕ**

Все ВУ имеют гальваническую развязку от схемы прибора.

Для питания ВУ возможно использование внутреннего источника питания 24 В, который задействуется для питания активных датчиков.

#### <span id="page-14-1"></span>**5.4.1 Аналоговые ВУ**

ВУ аналогового типа может быть выполнено в виде ЦАП «параметр-ток» (ВУ типа «И») или «параметрнапряжение» (ВУ типа «У»).

Для нормальной работы приборов с ВУ типа И питание ЦАП должно осуществляться от независимого источника постоянного тока, обеспечивающего гальваническую развязку электрической схемы прибора и «подключаемых механизмов». Напряжение источника питания рассчитывается по формулам:

$$
U_{\text{HII MHH}} \leq U_{\text{HII}} \leq U_{\text{HII MARC}} \tag{5.1}
$$

$$
U_{\text{MIT MHH}} = 7,5 + I_{\text{ILAT MARC}} \times R_{\text{Harp}} \tag{5.2}
$$

$$
U_{\text{MII make}} = U_{\text{MII what}} + 2,5 \tag{5.3}
$$

где U<sub>ИП</sub> – напряжение источника питания, В;

**UИПмин** – минимально допустимое напряжение источника питания, В;

**UИПмакс** – максимально допустимое напряжение источника питания, В;

**IЦАПмакс** – максимальный выходной ток ЦАП, мА;

**Rнагр** – сопротивление нагрузки ЦАП, кОм.

#### **ВНИМАНИЕ**

|Значение **U<sub>ИП</sub> должно входить в допустимый диапазон напряжения питания – от 10 до 30 В.** 

Если по какой-либо причине напряжение источника питания ЦАП превышает расчетное значение **UИПмакс**, то последовательно с нагрузкой следует включить ограничительный резистор, сопротивление которого рассчитывается по формулам:

$$
R_{\text{orp.MHH}} < R_{\text{orp.mOM.}} < R_{\text{orp.MARC}} \tag{5.4}
$$

$$
R_{\text{orp.MHH}} = \frac{U_{\text{HII}} - U_{\text{HII}_{\text{MAKC}}}}{I_{\text{II}_\text{AII}_{\text{MAKC}}}}
$$
(5.5)

$$
R_{\text{orp}.\text{make}} = \frac{U_{\text{HII}} - U_{\text{HII} \text{mnm}}}{I_{\text{HAI} \text{marc}}}
$$
\n(5.6)

где **Rогр.ном.** – номинальное значение ограничительного резистора, кОм;

**Rогр.мин** – минимально допустимое значение ограничительного резистора, кОм;

**Rогр.макс** – максимально допустимое значение ограничительного резистора, кОм;

**IЦАПмакс** – максимальный выходной ток ЦАП, мА;

**UИП** – напряжение источника, примененного для питания ЦАП, В.

<span id="page-15-0"></span>Пример соединения ЦАП «параметр-ток» с источником питания и нагрузкой представлен на [рисунке](#page-15-0) 5.5.

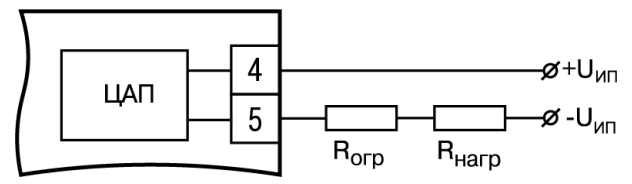

**Рисунок 5.5 – Схема подключения ВУ типа И**

<span id="page-16-1"></span>Пример подключения ВУ типа У представлен на [рисунке](#page-16-1) 5.6.

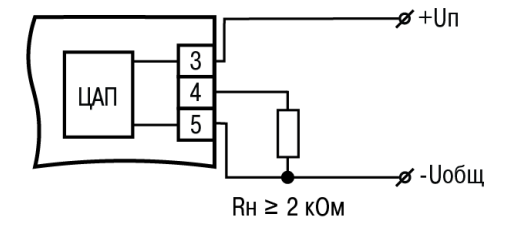

**Рисунок 5.6 – Схема подключения ВУ типа У**

#### **ВНИМАНИЕ**

Сопротивление нагрузки **Rн**, подключаемой к ЦАП, должно быть не менее 2 кОм. Напряжение источника питания ВУ должно быть не более 30 В.

#### <span id="page-16-0"></span>**5.4.2 Дискретное ВУ**

<span id="page-16-2"></span>Дискретное ВУ выполняется в виде электромагнитного реле (ВУ типа «Р») (см. [рисунок](#page-16-2) 5.7). Данное ВУ используется для управления нагрузкой (включения/выключения) непосредственно или через более мощные управляющие элементы, такие как пускатели, твердотельные реле.

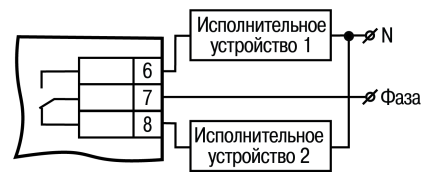

**Рисунок 5.7 – Схема подключения нагрузки к ВУ типа «Р»**

# <span id="page-17-0"></span>**6 Эксплуатация**

### <span id="page-17-1"></span>**6.1 Принцип работы**

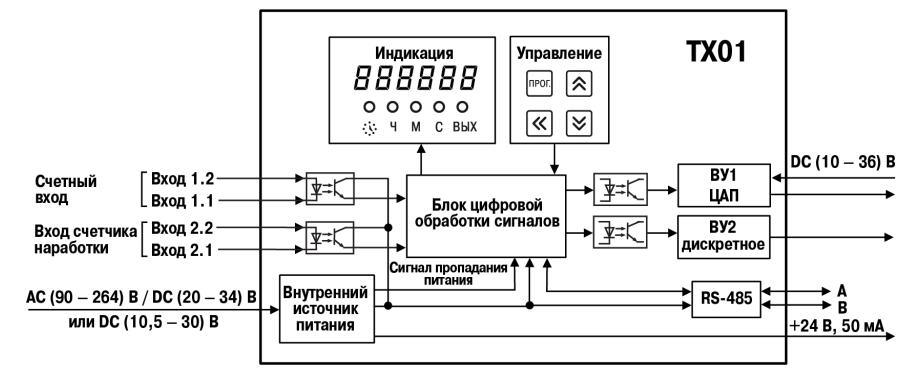

<span id="page-17-2"></span>Функциональная схема прибора приведена на [рисунке](#page-17-2) 6.1.

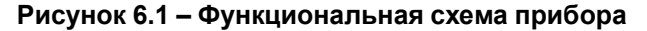

Прибор имеет два дискретных *входа* для подключения датчиков (счетный и счета наработки). К входам прибора могут быть подключены:

- датчики, имеющие на выходе транзистор *n-p-n* или *p-n-p*-типа с открытым коллекторным выходом;
- датчики, имеющие выход типа «сухой контакт» (герконы).

На счетный вход прибора поступают импульсы с датчика, контролирующего одну или несколько меток на валу двигателя.

Уровни входных сигналов преобразуются и обрабатываются в *устройстве согласования*, после чего поступают на *блок цифровой обработки*, где происходит:

- фильтрация входных сигналов;
- измерение мгновенного значения частоты вращения вала;
- измерение времени наработки на входе «Счет наработки»;
- перевод измеренных значений в реальные физические величины;
- масштабирование значений перед их выводом на ЦИ;
- формирование сигналов управления *ВУ* в соответствии с заданным алгоритмом.

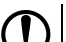

#### **ПРЕДУПРЕЖДЕНИЕ**

Преобразование «параметр-ток/напряжение» осуществляется при помощи встроенного в ВУ десятиразрядного ЦАП. Полученные после преобразования сигналы могут использоваться для регистрации параметров.

*Блок управления* включает в себя кнопки для ввода параметров и управления работой прибора.

*Блок индикации* служит для отображения результатов измерения или параметров настройки прибора на ЦИ и состояний прибора с помощью светодиодов.

*Внутренний источник питания* в зависимости от исполнения прибора (с переменным или постоянным питанием) осуществляет преобразование питающего напряжения для всех блоков прибора и формирует сигнал, свидетельствующий о пропадании напряжения питания. Также он формирует постоянное напряжение для питания датчиков, подключаемых к входам прибора.

С помощью интерфейса *RS-485* осуществляется связь прибора с ПК, что дает возможность задавать и редактировать конфигурацию прибора, контролировать его текущее состояние и показания.

#### <span id="page-18-0"></span>**6.2 Управление и индикация**

На лицевой панели прибора расположены элементы индикации и управления (см. [рисунки](#page-18-1) 6.2 и [6.3](#page-18-2)):

- семисегментный шестиразрядный ЦИ;
- пять светодиодов;
- <span id="page-18-1"></span>• четыре кнопки.

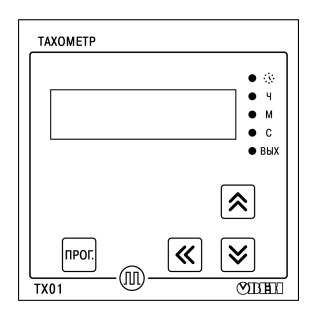

**Рисунок 6.2 – Лицевая панель прибора для корпуса настенного Н крепления**

<span id="page-18-2"></span>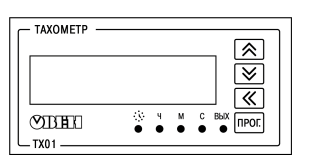

**Рисунок 6.3 – Лицевая панель прибора для корпуса щитового Щ2 крепления**

<span id="page-18-4"></span>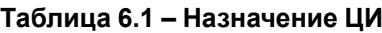

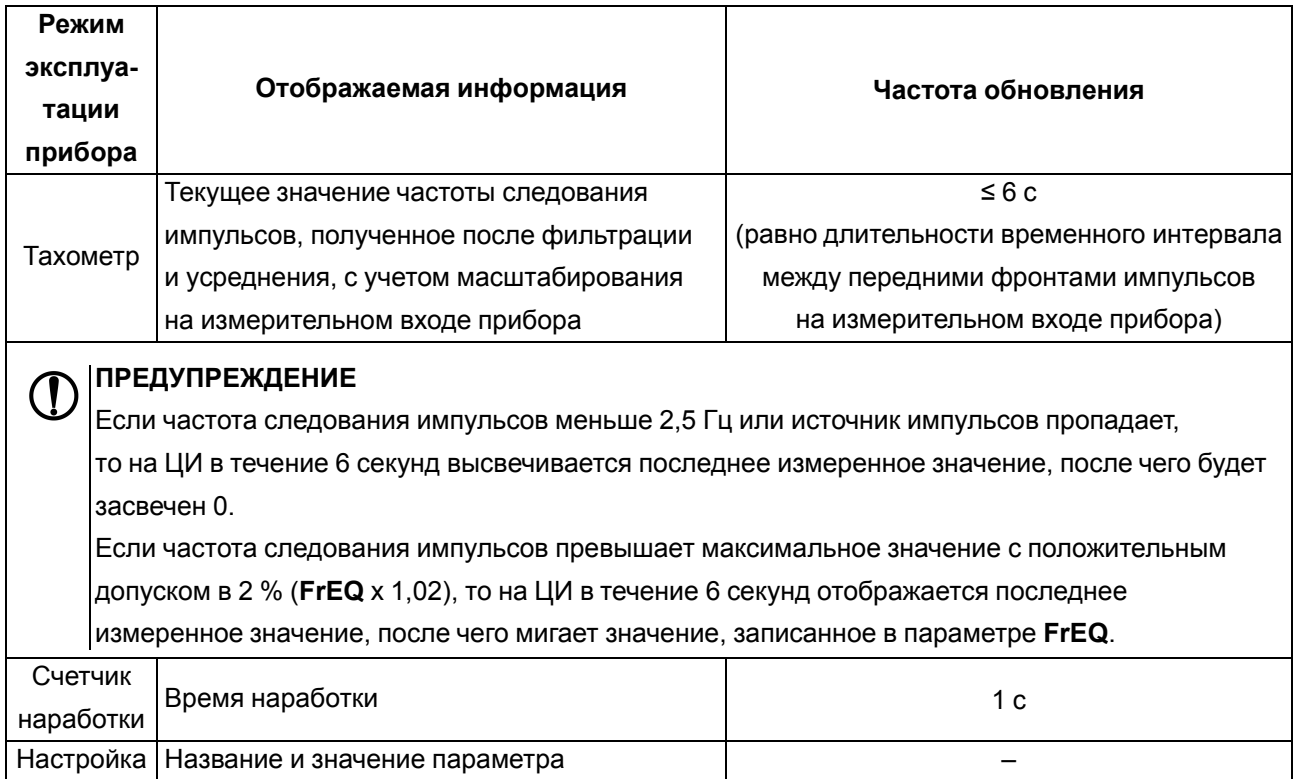

#### <span id="page-18-3"></span>**Таблица 6.2 – Назначение светодиодов**

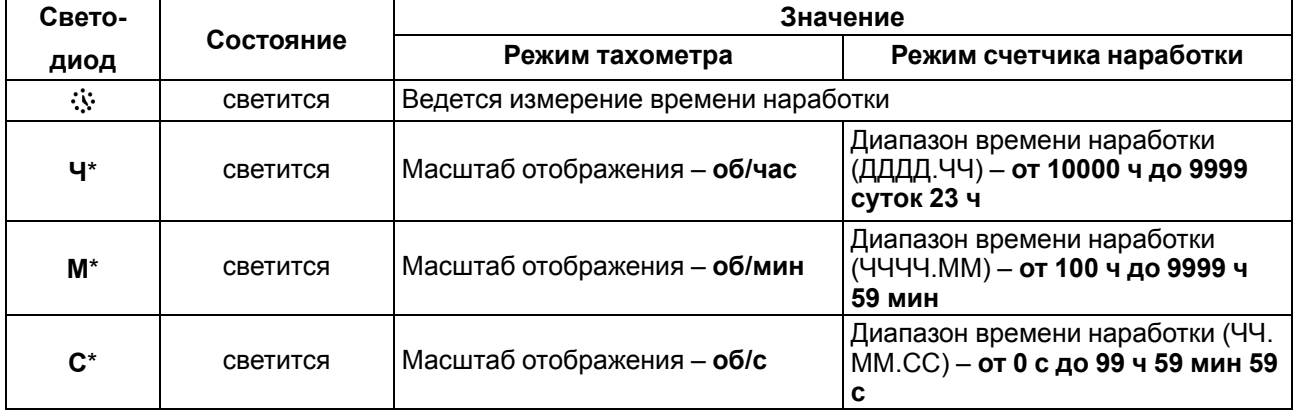

#### **Продолжение таблицы 6.2**

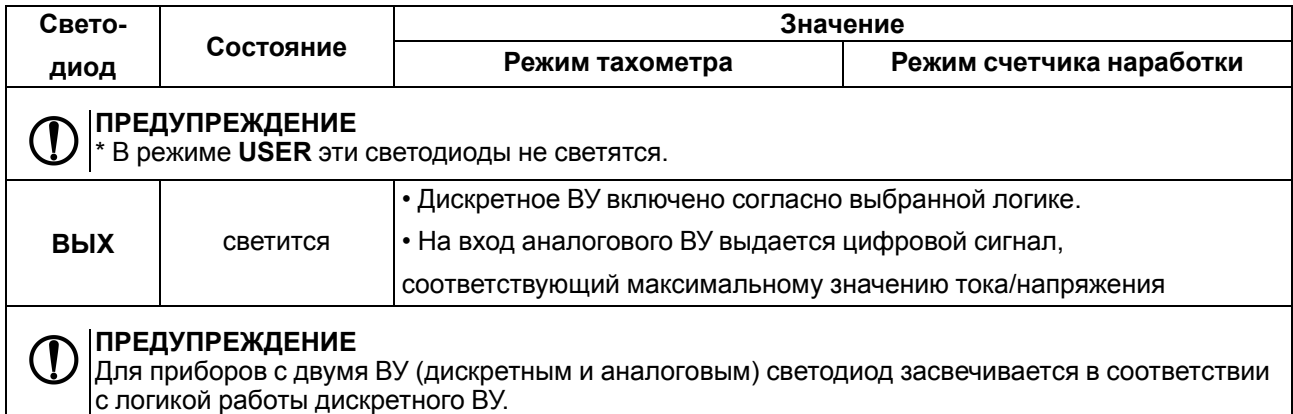

#### **Таблица 6.3 – Назначение кнопок**

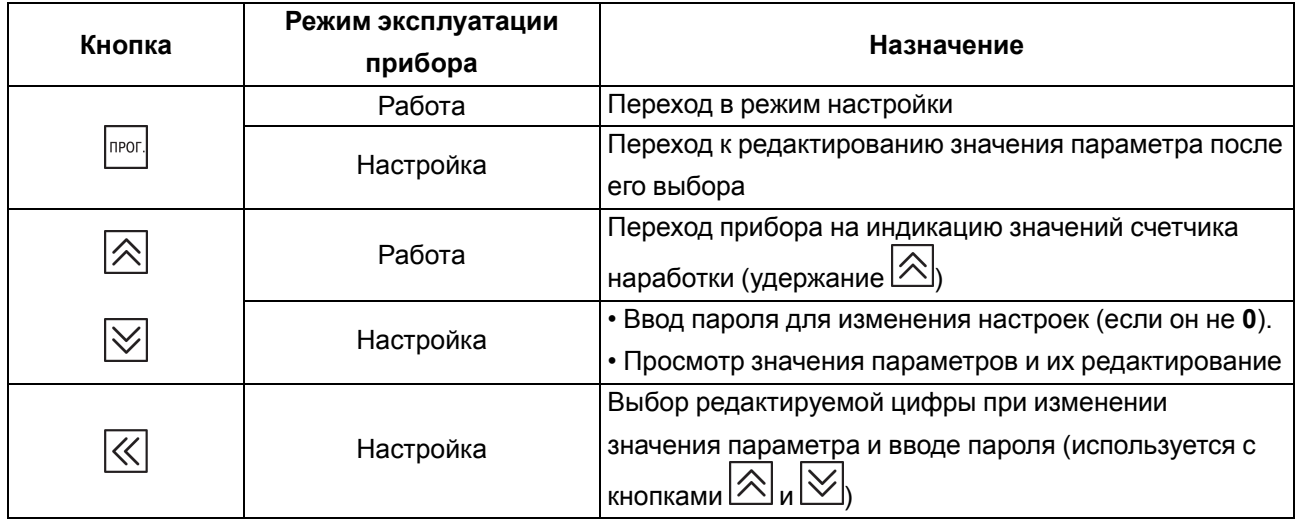

#### <span id="page-19-0"></span>**6.3 Включение и работа**

Прибор выполняет следующие функции:

- функция тахометра;
- функция счетчика наработки.

Поступающие на счетный вход прибора сигналы подвергаются фильтрации. Фильтр характеризуется минимальной допустимой длиной импульса и паузы – параметр **minImp** (в мкс). Все импульсы и паузы меньше указанной длительности воспринимаются как дребезг и игнорируются.

Рекомендованное значение для этого параметра рассчитывается так:

$$
minImp = (\frac{1}{4} \times \frac{1}{MaxFreqRele}) \times 10^6
$$
 (6.1)

где *MaxFreqRele* – максимальная частота (до 100 Гц) переключения реле типа «сухой контакт».

При входных частотах более 100 Гц следует устанавливать **minImp** = 10 мкс.

Принцип работы этого параметра представлен на [рисунке](#page-20-1) 6.4:

- **1**: длительность импульса и длительность паузы больше **minImp** сигнал пропускается системой защиты от дребезга;
- **2**: длительность импульса меньше **minImp** сигнал не пропускается системой защиты от дребезга;

#### • **3**: длительность импульса больше **minImp**, но длительность паузы меньше **minImp** – сигнал не пропускается системой защиты от дребезга.

<span id="page-20-1"></span>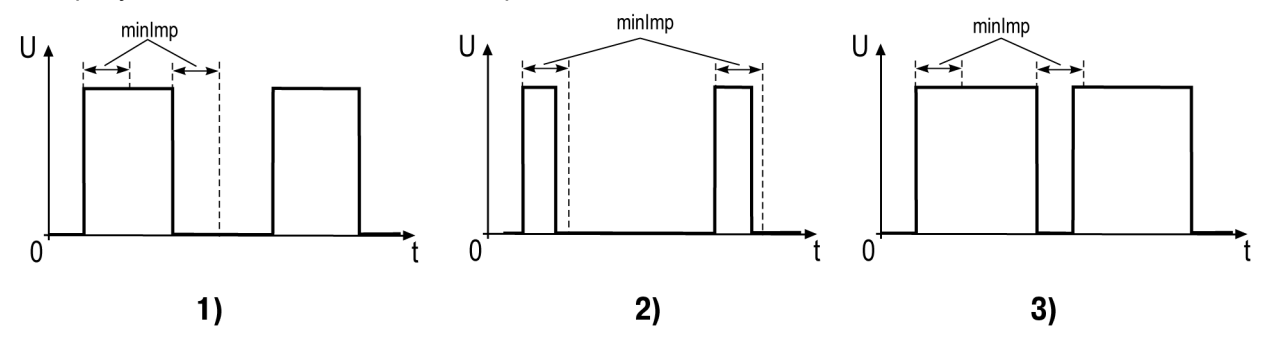

**Рисунок 6.4 – Работа параметра minImp**

#### <span id="page-20-0"></span>**6.3.1 Функция тахометра**

При выполнении функции тахометра прибор:

- производит измерение мгновенного значения длительности интервалов времени Т между передними или задними фронтами (в с);
- вычисляет величину N/T, где N величина, определяемая размерностью отображения измеряемой величины;
- выводит на индикацию полученное значение с учетом коэффициента масштабирования.

Интервал измерений тахометра задается параметром **dttA** в:

- об/с (N = 1);
- об/мин ( $N = 60$ );
- об/час (N = 3600);
- настраиваемых величинах (N = F х 10-FdP, где F и FdP изменяемые параметры).

Если F х 10-FdP < 1, величины, зависящие от **dttA** (**FrEQ**, **UdAC**, **dPro**, **LOR**, **HIR**, **UdO**, **dU**), могут иметь значение меньше 1 (например, 0,25) и отображаться на ЦИ как 0. Это происходит, поскольку отображение дробных величин не поддерживается. Но в работе прибора будут использованы величины с дробной частью.

Значение **dttA** влияет на верхние и нижние границы параметра **FrEQ**. То есть происходит пересчет границ в соответствии с коэффициентом N. Например, значения параметра **FrEQ** лежат в диапазоне [1; 2500]. При коэффициенте N = 60 границы параметра **FrEQ** будут следующими:

- нижняя граница: 1 х 60 = 60;
- верхняя граница: 2500 х 60 = 150000.

Результаты подсчета отображаются на ЦИ. Единицы измерения вычислений отображаются в виде засветки единичных индикаторов (подробнее см. [таблицу](#page-18-3) 6.2).

#### **ПРЕДУПРЕЖДЕНИЕ**

- 1. Округление результатов измерения производится стандартным математическим образом, в большую сторону. То есть если в округляемом разряде цифра более или равна 5, то в следующий разряд переносится единица. Если измеренная величина лежит в пределах 0,2…0,5 Гц включительно, то по ModBus передается значение 1 – для индикации наличия сигнала.
- 2. Если разрядности ЦИ не хватает для отображения выбранного количества разрядов после запятой, прибор автоматически сдвигает число вправо.

Для сглаживания сигнала в приборе применяется фильтр скользящего среднего восьмого порядка. Параметр **MAV. L** определяет минимальное время (в секундах) наполнения буфера фильтра. Добавление нового значения в буфер будет произведено не раньше **MAV. L**/8 секунд. При входных частотах, меньше или равных 8/ $\bar{n}H_{\mu}L$ , время установления входного сигнала на ЦИ может быть больше **MAV.L**. По умолчанию данный фильтр включен.

#### <span id="page-21-0"></span>**6.3.2 Функция счетчика наработки**

При наличии уровня «логической единицы» на входе «Счет наработки» прибор ведет подсчет времени работы. Когда прибор выполняет функцию счетчика наработки, засвечен светодиод .

Чтобы на ЦИ отобразилось текущее значение наработки, следует нажать и удерживать кнопку  $[$ Если отпустить эту кнопку, прибор возвращается к индикации показаний тахометра.

Измеренное значение наработки отображается на ЦИ (подробнее см. [таблицу](#page-18-4) 6.1). При превышении текущего диапазона прибор автоматически устанавливает следующий диапазон отображения результатов измерения. Предельное значение времени наработки принимает значения от 1 с до 9999 суток 23 ч.

Для приборов с дискретным ВУ возможно задавать предельное значения времени наработки, по достижении которого происходит включение ВУ.

# <span id="page-22-0"></span>**7 Настройка**

#### <span id="page-22-1"></span>**7.1 Последовательность настройки**

Настройка прибора предназначена для задания и записи рабочих параметров в энергонезависимую память прибора.

Для входа в режим настройки следует нажать и удерживать не менее 2 секунд кнопку **прог** 

С помощью кнопок  $\boxtimes$ ,  $\boxtimes$  и  $\boxtimes$  нужно ввести пароль, после чего последовательно нажать  $\boxed{\text{nor}}$  и  $\boxed{\ll}$ 

Если пароль **0** (по умолчанию) – нажать .

#### **ПРЕДУПРЕЖДЕНИЕ**

Если забыли свой пароль, войти в режим настроек можно с помощью пароля **1098**! Дальнейшее изменение пароля доступно только по сети RS-485.

В случае, если в течение 2 минут не производится операций с кнопками:

- при редактировании параметра прибор автоматически восстанавливает его значение и возвращается в режим просмотра параметров;
- при настройке параметра прибор автоматически возвращается в режим тахометра.

Параметры настройки прибора и возможные значения каждого из параметров представлены на [рисунках](#page-22-2) 7.1 – [7.4](#page-24-1) и в [Приложении](#page-34-0) А .

#### **ПРЕДУПРЕЖДЕНИЕ**

При входе в меню настроек прибор не прекращает функционирование в рабочем режиме (продолжает вести измерение интервала времени между импульсами, счет времени наработки, управляет работой ВУ).

<span id="page-22-2"></span>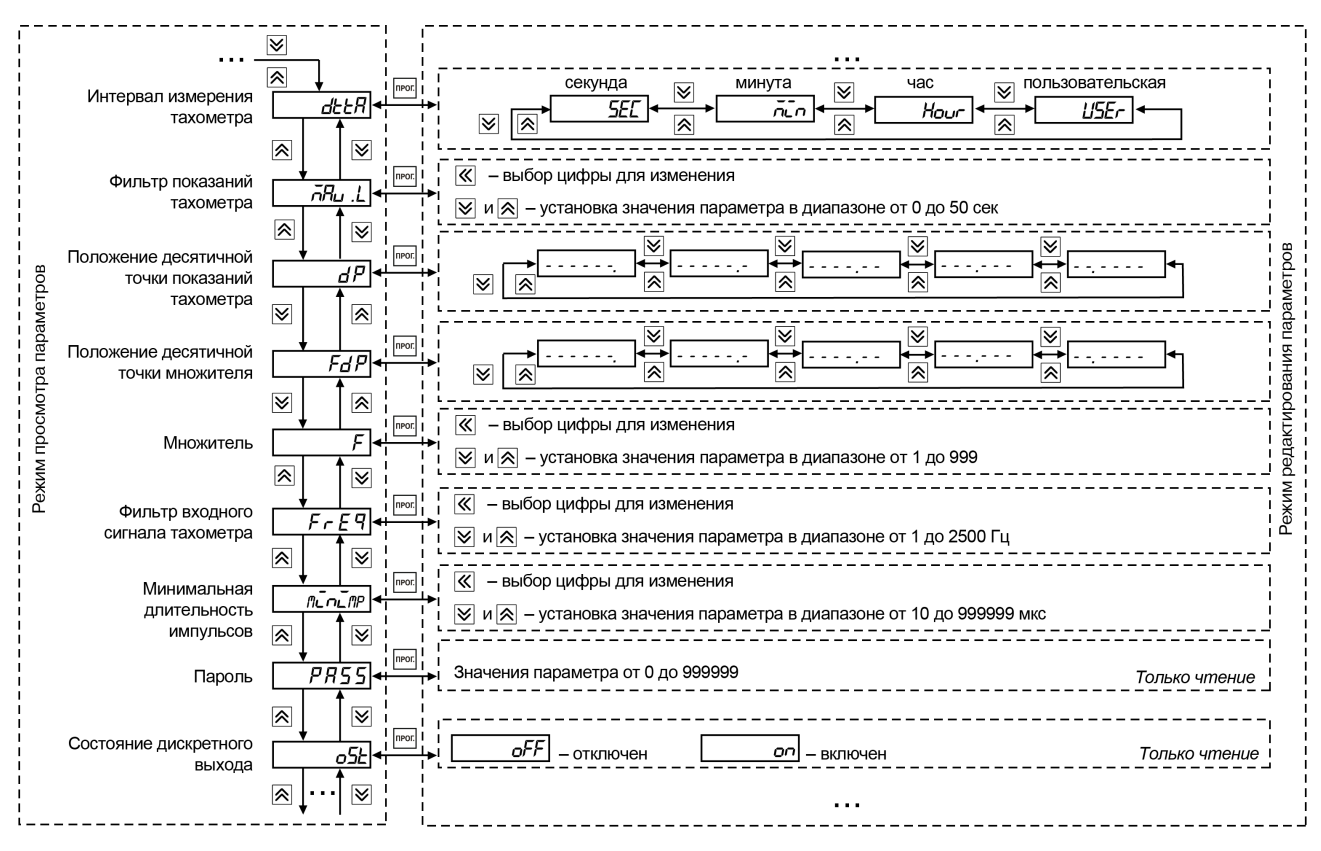

**Рисунок 7.1 – Меню «Конфигурация»**

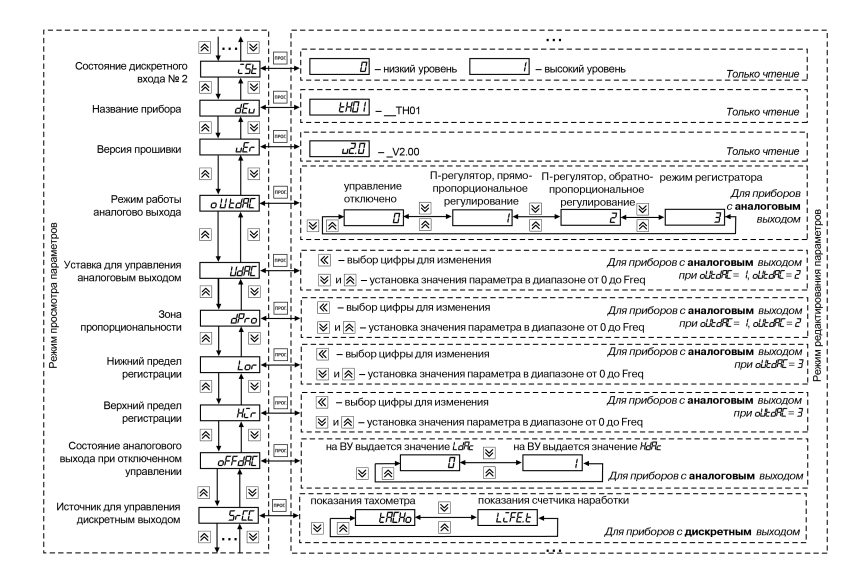

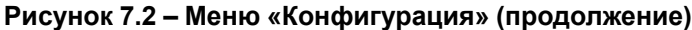

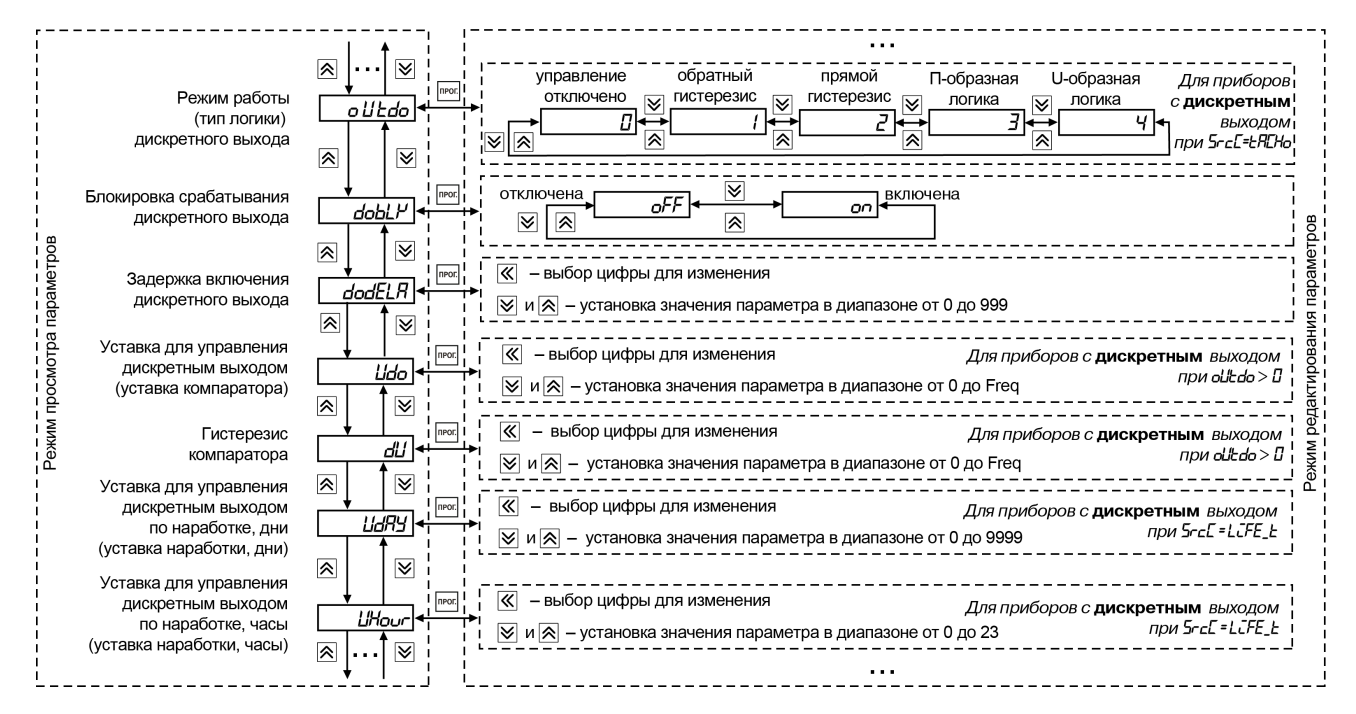

**Рисунок 7.3 – Меню «Конфигурация» (продолжение)**

<span id="page-24-1"></span><span id="page-24-0"></span>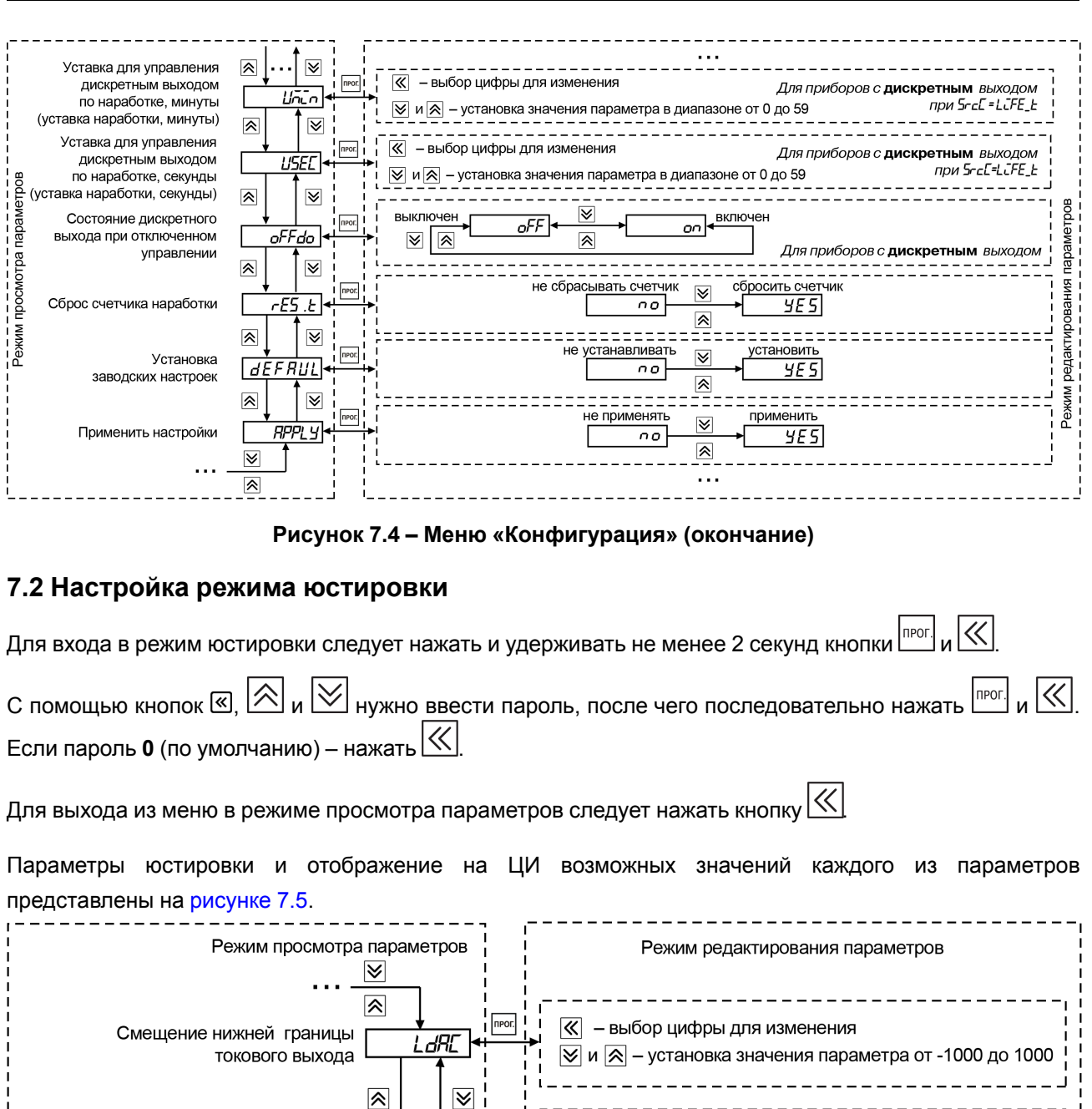

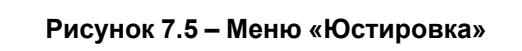

|≪

ิ ⊌ ด ⊠

《 |≼

- выбор цифры для изменения

не применять

 $\overline{0}$ 

установка значения параметра от -1000 до 1000

⊗

 $\overline{\mathbb{Z}}$ 

применить

yE S

#### **ПРЕДУПРЕЖДЕНИЕ**

<span id="page-24-2"></span>Смещение верхней границы<br>токового выхода

Применить настройки

Для проведения юстировки значение параметра **oUtdAC** должно быть отличным от 0.

**HdRL** 

**RPPLY** 

 $\boxed{\mathbf{R}}$ 

 $\overline{\mathsf{x}}$ 

 $\boxed{\mathbf{2}}$ 

 $\boxed{\mathbf{X}}$ 

n<sub>POF</sub>

#### <span id="page-25-0"></span>**7.3 Настройка работы ВУ**

**Дискретное ВУ** прибора (типа Р) функционирует как устройство сравнения (компаратор). Входной величиной устройства сравнения служат:

- результат измерения тахометра (**SrcC** = **tACHo**) выбор режима управления осуществляется с помощью параметра **oUtdo**;
- измеренное значение времени наработки (**SrcC** = **LiFE\_T**) включение ВУ происходит при достижении заданной уставки для управления дискретным выходом по наработке **UdAY**, **UHour**, **UMin**, **USEc**.

При включении ВУ светодиод **ВЫХ** засвечивается.

Возможна работа согласно одному из следующих типов логики (см. [рисунки](#page-25-1) 7.6 и [7.7](#page-25-2)):

- обратный гистерезис (**oUtdo** = 1) ВУ включается при значениях Fтек > (U+Δ) и выключается при значениях Fтек < (U-Δ);
- прямой гистерезис (**oUtdo** = 2) ВУ включается при значениях Fтек < (U-Δ) и выключается при значениях Fтек >  $(U+\Delta)$ ;
- П-образная логика (**oUtdo** = 3) ВУ включается при значениях (U-Δ) < Fтек < (U+Δ);
- <span id="page-25-1"></span>• U-образная логика (**oUtdo** = 4) – ВУ включается при значениях Fтек < (U-Δ) и Fтек > (U+Δ).

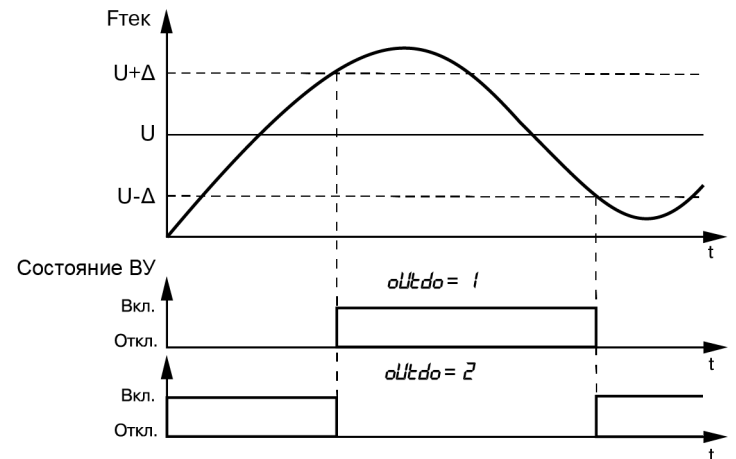

<span id="page-25-2"></span>**Рисунок 7.6 – Типы логики (обратный и прямой гистерезис) при работе ВУ в качестве компаратора**

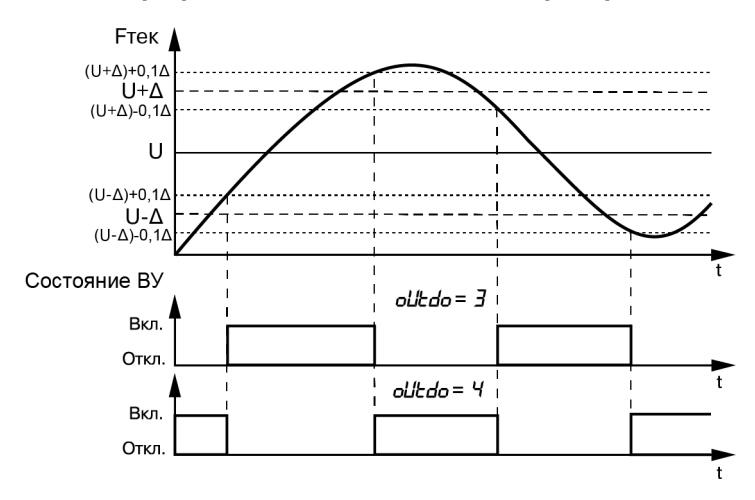

**Рисунок 7.7 – Типы логики (П- и U-образная) при работе ВУ в качестве компаратора**

#### **ПРЕДУПРЕЖДЕНИЕ**

- 1. При П- или U-образной логике для подавления дребезга при переключениях существует дополнительный гистерезис срабатывания 5 % от диапазона между границами (2Δ) (см. [рисунок](#page-25-2) 7.7).
- 2. При частоте следования импульсов на счетном входе более **FrEQ**, на ВУ устанавливается значение, равное значению, рассчитанному для **FrEQ**.

Рекомендации по настройке ВУ следующие:

- установить **oFFdo** = 0 и **oUtdo** = 0;
- указать значения в **Udo** и **dU**. Рекомендовано, чтобы **Udo**, **dU**, верхняя и нижняя границы не выходили за пределы 0 и **FrEQ**;
- установить желаемую логику ВУ (**oUtdo**).

Управление работой дискретного ВУ отключается при **oUtdo** = 0. Состояние ВУ задается с помощью параметра **oFFdo**.

**Аналоговое ВУ** прибора (типов И, У) функционирует в качестве П-регулятора и регистратора. Режим работы аналогового ВУ устанавливается с помощью параметра **oUtdAC**.

При работе ВУ в качестве **П-регулятора** происходит сравнение текущего значения измеряемой величины с заданной уставкой Т (параметр **UdAC**) и выдача на выход сигнала от 4 до 20 мА (для ВУ типа И) или от 0 до 10 В (для ВУ типа У), пропорционального величине отклонения. Зона пропорциональности П задается параметром Δ (**dPro**). Выходной сигнал формируется в соответствии с установленной в параметре **oUtdAC** характеристикой регулятора либо по прямо пропорциональному (1), либо по обратно пропорциональному (2) закону регулирования. Графики, поясняющие принцип формирования управляющего тока и напряжения П-регулятора для обеих характеристик, приведены на [рисунках](#page-26-0) 7.8 и [7.9.](#page-26-1)

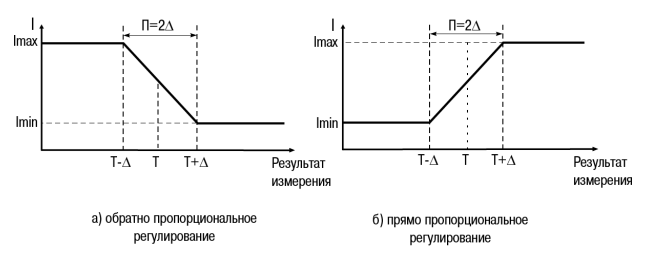

<span id="page-26-1"></span><span id="page-26-0"></span>**Рисунок 7.8 – Принцип формирования выходного сигнала П-регулятора для приборов с ВУ типа И**

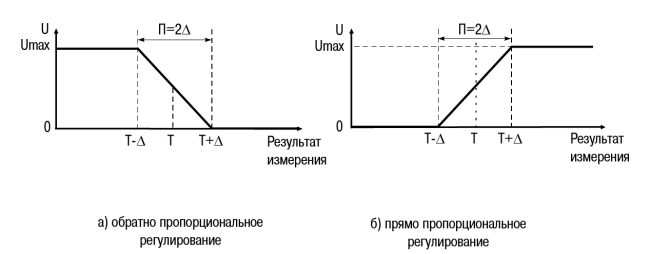

**Рисунок 7.9 – Принцип формирования выходного сигнала П-регулятора для приборов с ВУ типа У**

При работе ВУ в качестве **регистратора** (параметр **oUtdAC** = 3) происходит:

- сравнение измеренного значения с заданными значениями нижнего предела диапазона регистрации и значением величины всего диапазона регистрации;
- выдача на соответствующее ВУ аналогового сигнала в виде тока от 4 до 20 мА (для ВУ типа И) или напряжения от 0 до 10 В (для ВУ типа У), которые можно подавать на самописец или другое регистрирующее устройство.

Принцип формирования выходного сигнала показан на [рисунках](#page-27-1) 7.10 и [7.11](#page-27-2). При работе ВУ в качестве регистратора следует установить нижний и верхний пределы регистрации в параметрах **Lor** и **Hir**.

#### **ПРЕДУПРЕЖДЕНИЕ**

При выходе измеренного значения за диапазон регистрации на ВУ устанавливается уровень ошибки: 20,2 мА (для ВУ типа И), более 10,5 В (для ВУ типа У).

При **oUtdAC** = 0 управление работой аналогового ВУ отключено. Состояние ВУ задается параметром **oFFdAC**.

<span id="page-27-1"></span>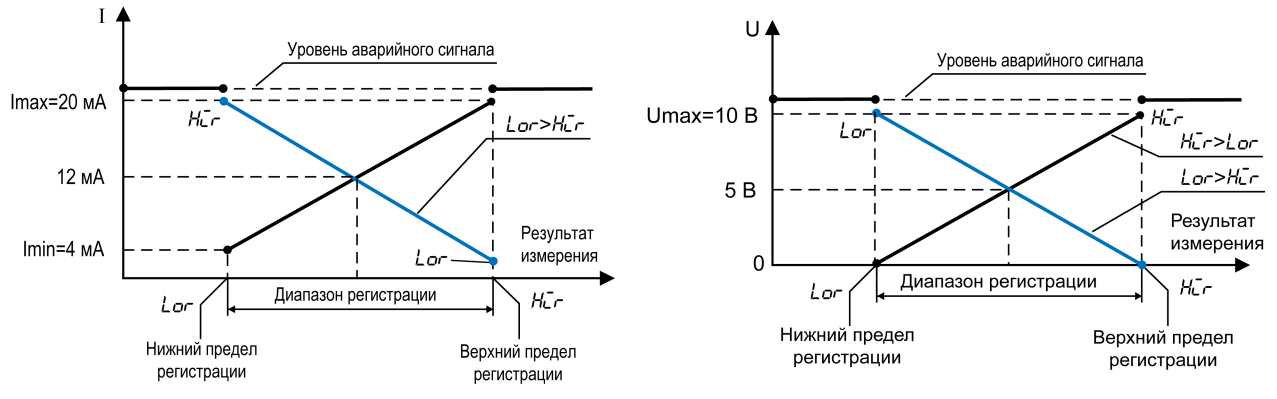

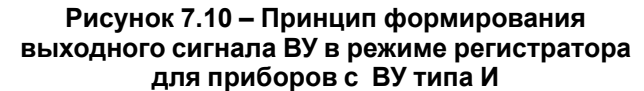

<span id="page-27-2"></span>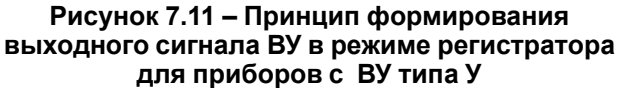

### <span id="page-27-0"></span>**7.4 Настройка прибора с ПК**

Для настройки прибора с ПК следует использовать интерфейс связи RS-485. Прибор поддерживает два протокола связи: MODBUS RTU и MODBUS ASCII. Адреса, названия и размерности параметров прибора приведены в [Приложении](#page-34-0) А.

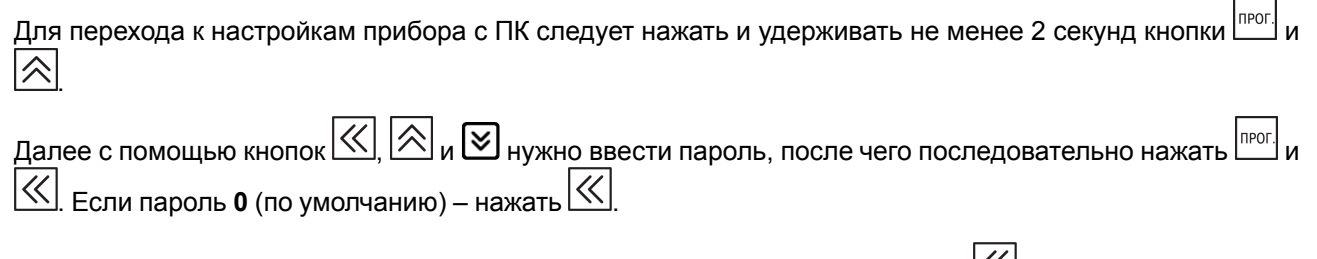

Для выхода из меню в режиме просмотра параметров следует нажать кнопку

Параметры настройки связи с ПК и отображение на ЦИ возможных значений каждого из параметров представлены на [рисунке](#page-28-0) 7.12.

<span id="page-28-0"></span>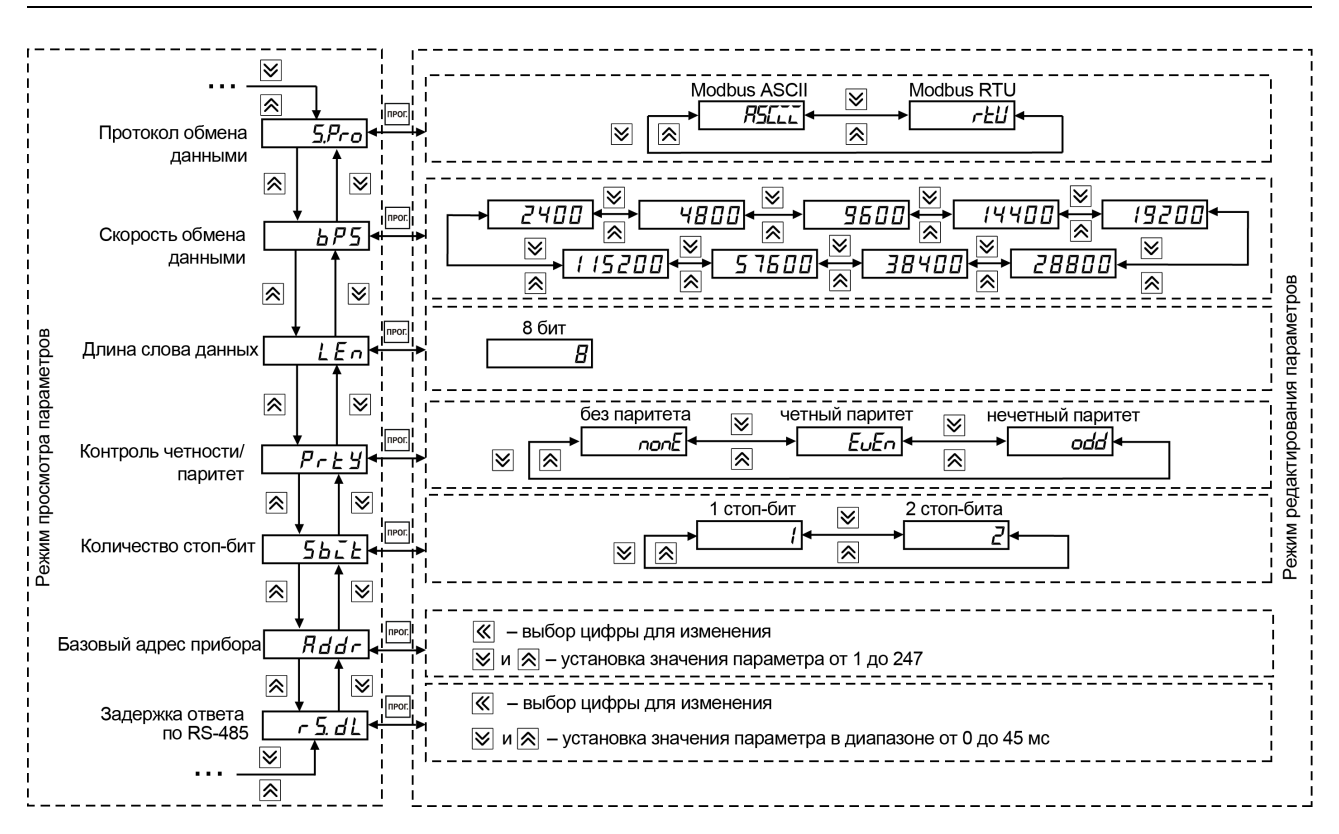

**Рисунок 7.12 – Меню «Настройка параметров связи с ПК»**

# <span id="page-29-0"></span>**8 Техническое обслуживание**

#### <span id="page-29-1"></span>**8.1 Общие указания**

Во время выполнения работ по техническому обслуживанию прибора следует соблюдать требования безопасности из [раздела](#page-10-0) 3.

Техническое обслуживание прибора проводится не реже одного раза в 6 месяцев и включает следующие процедуры:

- проверка крепления прибора;
- проверка винтовых соединений;
- удаление пыли и грязи с клеммника прибора.

#### <span id="page-29-2"></span>**8.2 Юстировка**

Юстировка предназначена для восстановления метрологических характеристик прибора в случае изменения их после длительной эксплуатации или проведения ремонтных работ и заключается в подборе минимального и максимального значений выходного сигнала.

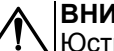

# **ВНИМАНИЕ**

Юстировка прибора должна проводиться только квалифицированными специалистами метрологических служб.

Проводится юстировка только для аналоговых выходов. Для этого следует:

- к выходу подключить нагрузку Rн и вольтметр согласно [рисункам](#page-29-3) 8.1 (для выхода типа У) и [8.2](#page-29-4) (для выхода типа И);
- подать питание на прибор.

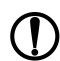

#### **ПРЕДУПРЕЖДЕНИЕ**

В качестве Rн можно использовать магазин сопротивлений Р4831 или подобный ему с классом точности не более 0,05, а в качестве вольтметра – прибор с классом точности не более 0,05, например, В1-12.

<span id="page-29-3"></span>На ЦИ отобразится 0 – прибор находится в рабочем режиме.

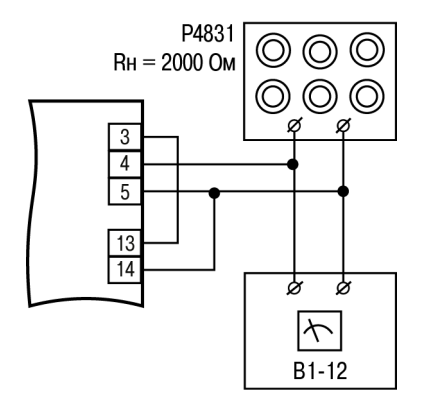

**Рисунок 8.1 – Юстировка значений выходного напряжения**

<span id="page-29-4"></span>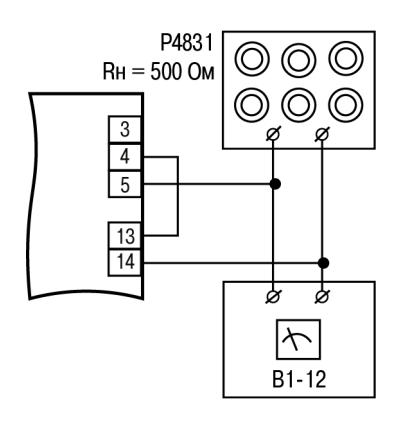

**Рисунок 8.2 – Юстировка значений выходного тока**

Алгоритм юстировки ВУ аналогового типа следующий:

- 1. Изменяя код ЦАП и контролируя ток (напряжение) на выходе аналогового устройства, добиться значения выходного сигнала, соответствующего **меньшей** желаемой границе выдаваемого тока или напряжения (в общем случае 4 мА или 0 В).
- 2. Сообщить прибору, что текущий код ЦАП соответствует **меньшей** желаемой границе сигнала на выходе аналогового устройства.
- 3. Изменяя код ЦАП и контролируя ток (напряжение) на выходе аналогового устройства, добиться значения выходного сигнала, соответствующего **большей** желаемой границе выдаваемого тока или напряжения (в общем случае 20 мА или 10 В).
- 4. Сообщить прибору, что текущий код ЦАП соответствует **большей** желаемой границе тока на выходе аналогового устройства.
- 5. Применить параметр **APPLY**, установив его в значение **YES**.
- 6. Выйти из меню калибровки.

#### **ПРЕДУПРЕЖДЕНИЕ**

Применение установленных параметров юстировки произойдет только в случае редактирования и **LdAC**, и **HdAC**.

Юстировку можно проводить при помощи сервисного меню прибора или по сети RS-485.

Команды, используемые при юстировке по сети RS-485, приведены в [Приложении](#page-34-0) А (раздел «Юстировка»). Настройка параметров **LdAC**/**HdAC** позволяет добиться соответствия значения выходного сигнала меньшей/большей желаемой границы выдаваемого тока (напряжения). Первая подача этих команд считается выполнением пунктов 2 и 4 алгоритма юстировки соответственно.

# <span id="page-31-0"></span>**9 Маркировка**

На корпус прибора нанесены:

- наименование прибора;
- степень защиты корпуса по ГОСТ 14254;
- напряжение и частота питания;
- потребляемая мощность;
- класс защиты от поражения электрическим током по ГОСТ 12.2.007.0–75;
- знак утверждения типа средств измерений;
- знак соответствия требованиям ТР ТС (ЕАС);
- страна-изготовитель;
- заводской номер прибора и год выпуска.

На потребительскую тару нанесены:

- наименование прибора;
- знак соответствия требованиям ТР ТС (ЕАС);
- страна-изготовитель;
- заводской номер прибора и год выпуска.

# <span id="page-31-1"></span>**10 Упаковка**

Упаковка прибора производится в соответствии с ГОСТ 23088-80 в потребительскую тару, выполненную из коробочного картона по ГОСТ 7933-89.

Упаковка прибора при пересылке почтой производится по ГОСТ 9181-74.

## <span id="page-31-2"></span>**11 Транспортирование и хранение**

Прибор должен транспортироваться в закрытом транспорте любого вида. В транспортных средствах тара должна крепиться согласно правилам, действующим на соответствующих видах транспорта.

Условия транспортирования должны соответствовать условиям 5 по ГОСТ 15150-69 при температуре окружающего воздуха от минус 25 до плюс 55 °С с соблюдением мер защиты от ударов и вибраций.

Прибор следует перевозить в транспортной таре поштучно или в контейнерах.

Условия хранения в таре на складе изготовителя и потребителя должны соответствовать условиям 1 по ГОСТ 15150-69. В воздухе не должны присутствовать агрессивные примеси.

Прибор следует хранить на стеллажах.

# <span id="page-32-0"></span>**12 Комплектность**

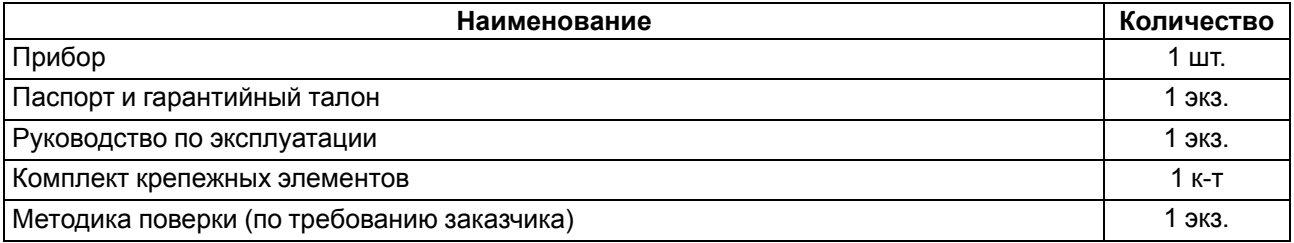

#### **ПРИМЕЧАНИЕ**

Изготовитель оставляет за собой право внесения дополнений в комплектность прибора.

# <span id="page-33-0"></span>**13 Гарантийные обязательства**

Изготовитель гарантирует соответствие прибора требованиям ТУ при соблюдении условий эксплуатации, транспортирования, хранения и монтажа.

Гарантийный срок эксплуатации – **24 месяца** со дня продажи.

В случае выхода прибора из строя в течение гарантийного срока при соблюдении условий эксплуатации, транспортирования, хранения и монтажа предприятие-изготовитель обязуется осуществить его бесплатный ремонт или замену.

Порядок передачи прибора в ремонт содержится в паспорте и в гарантийном талоне.

# <span id="page-34-0"></span>**Приложение А. Настраиваемые параметры**

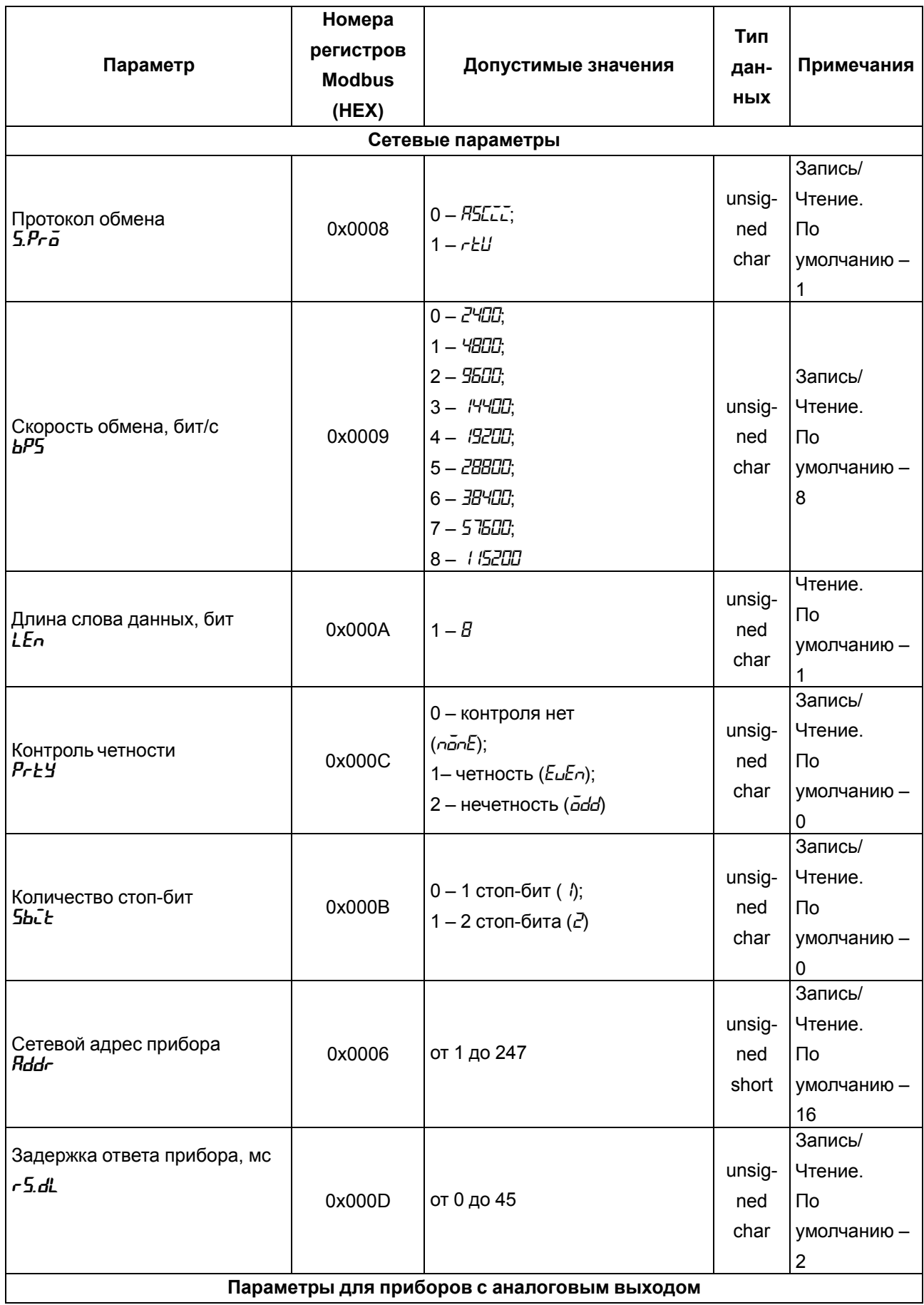

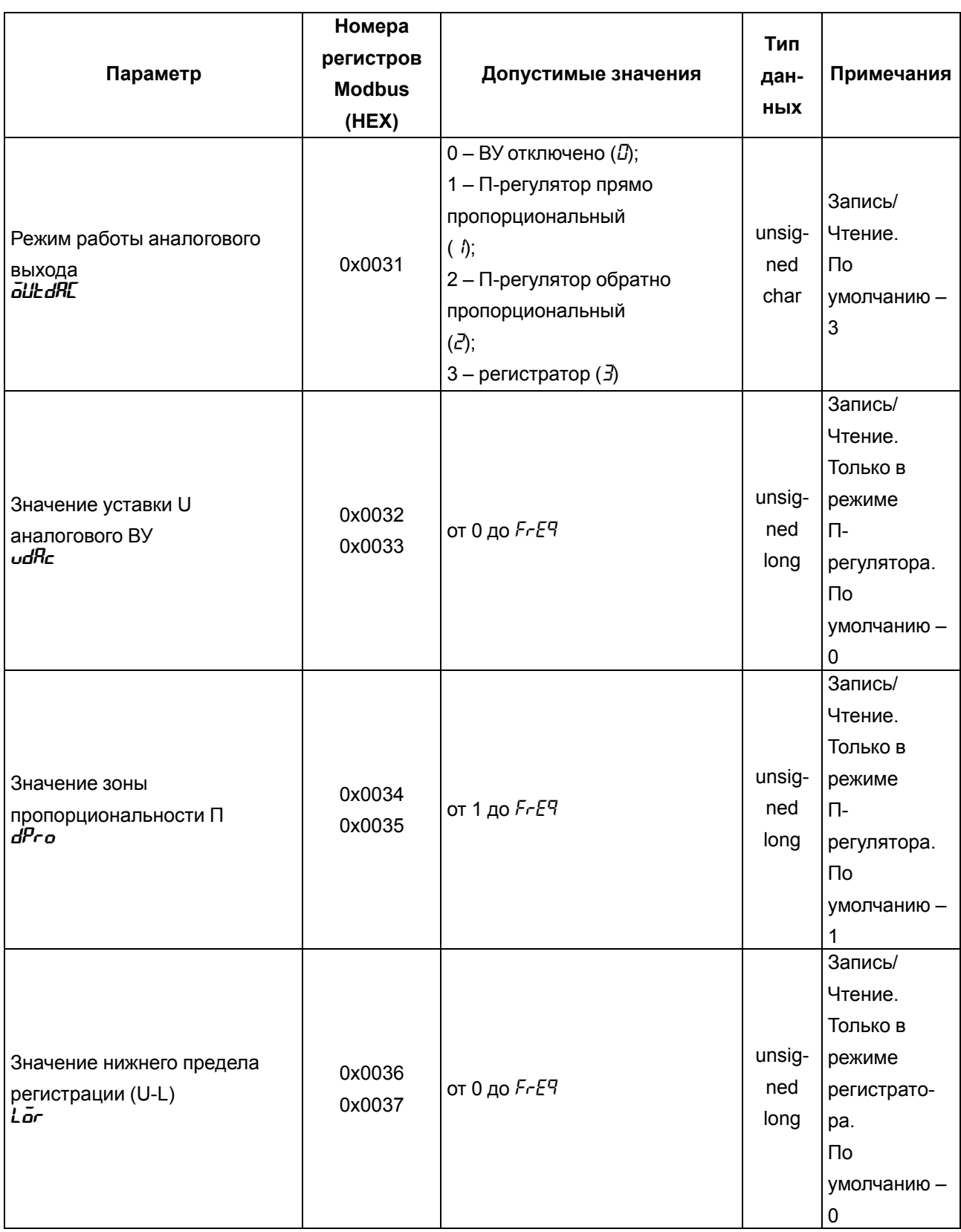

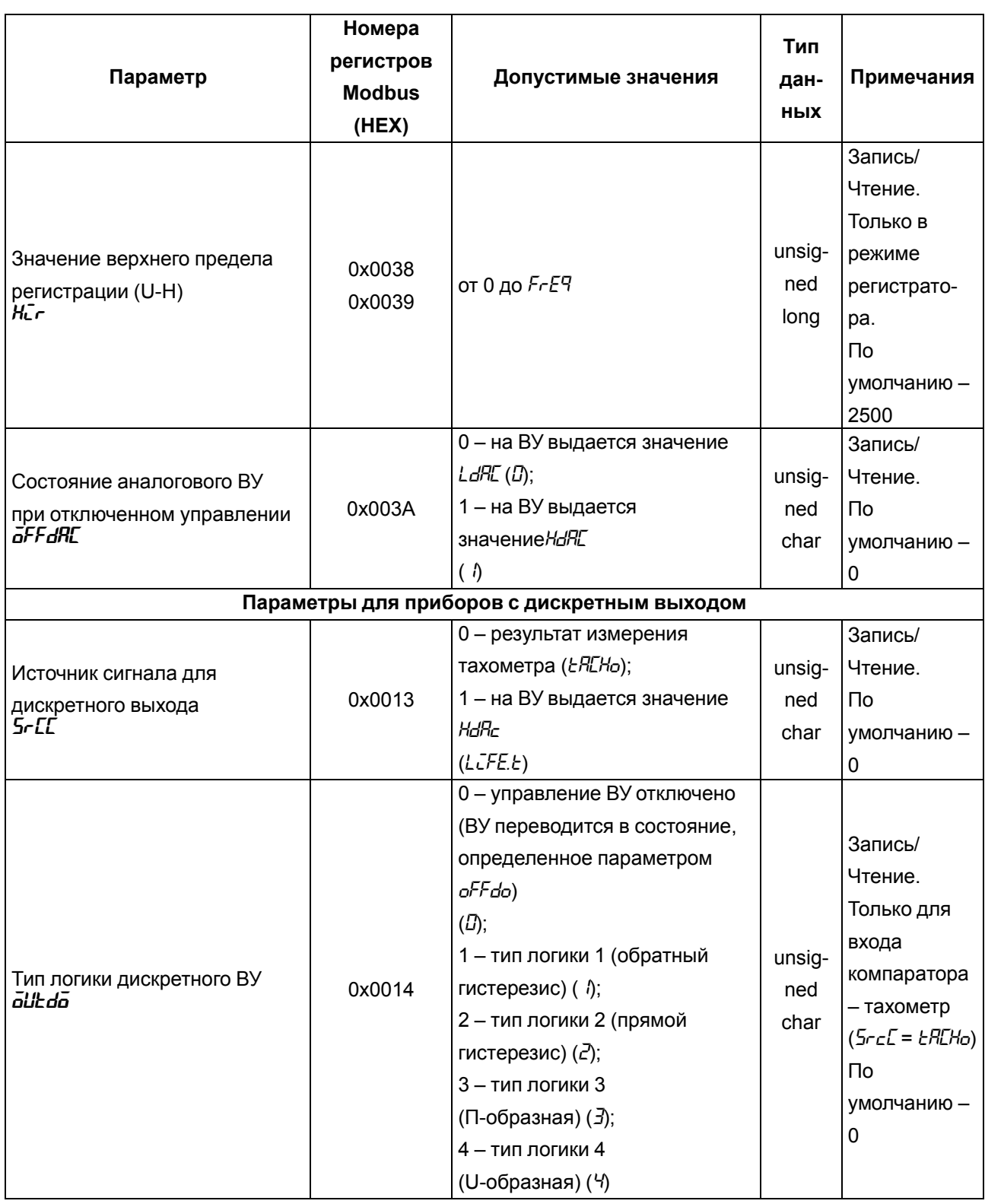

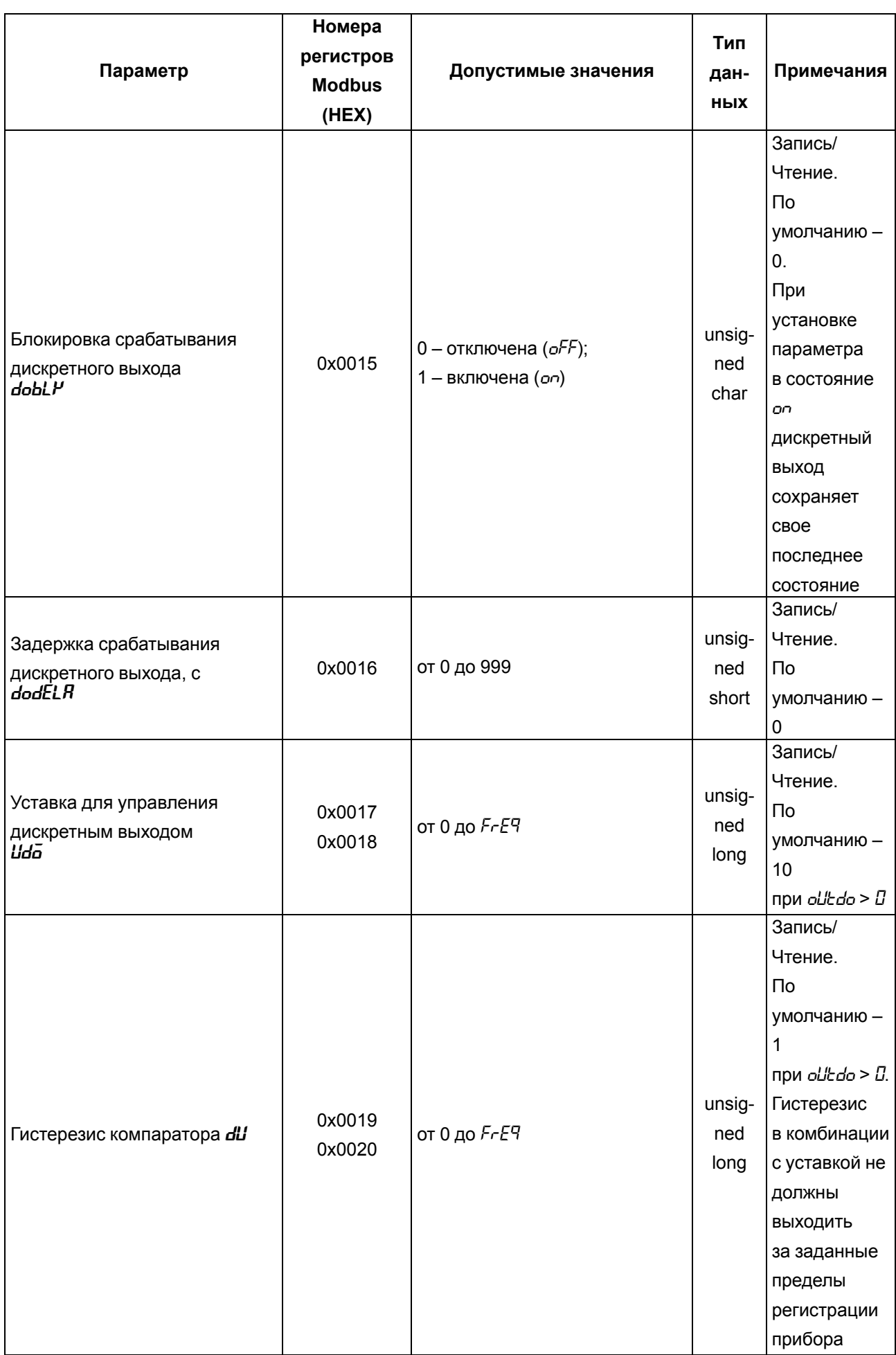

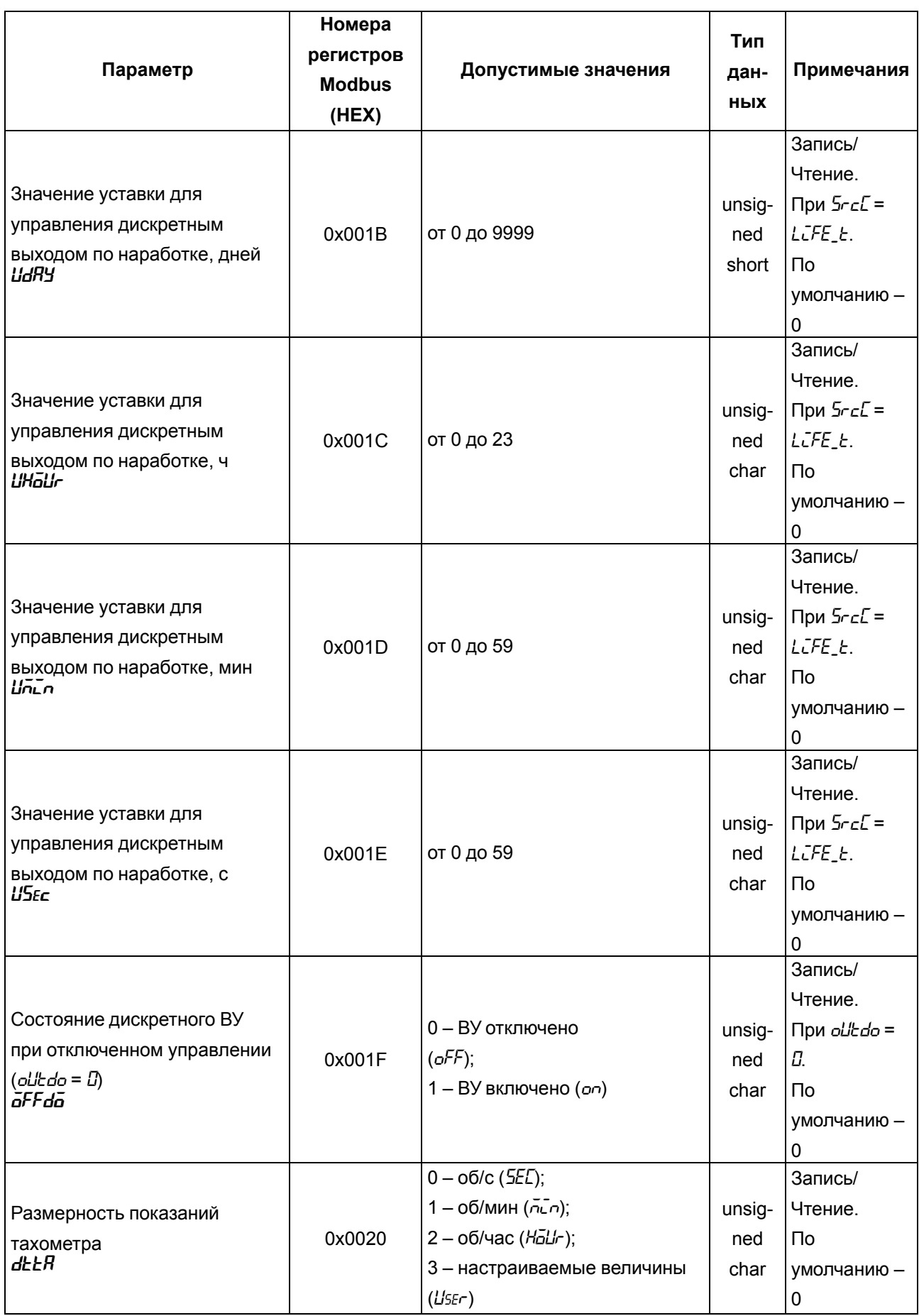

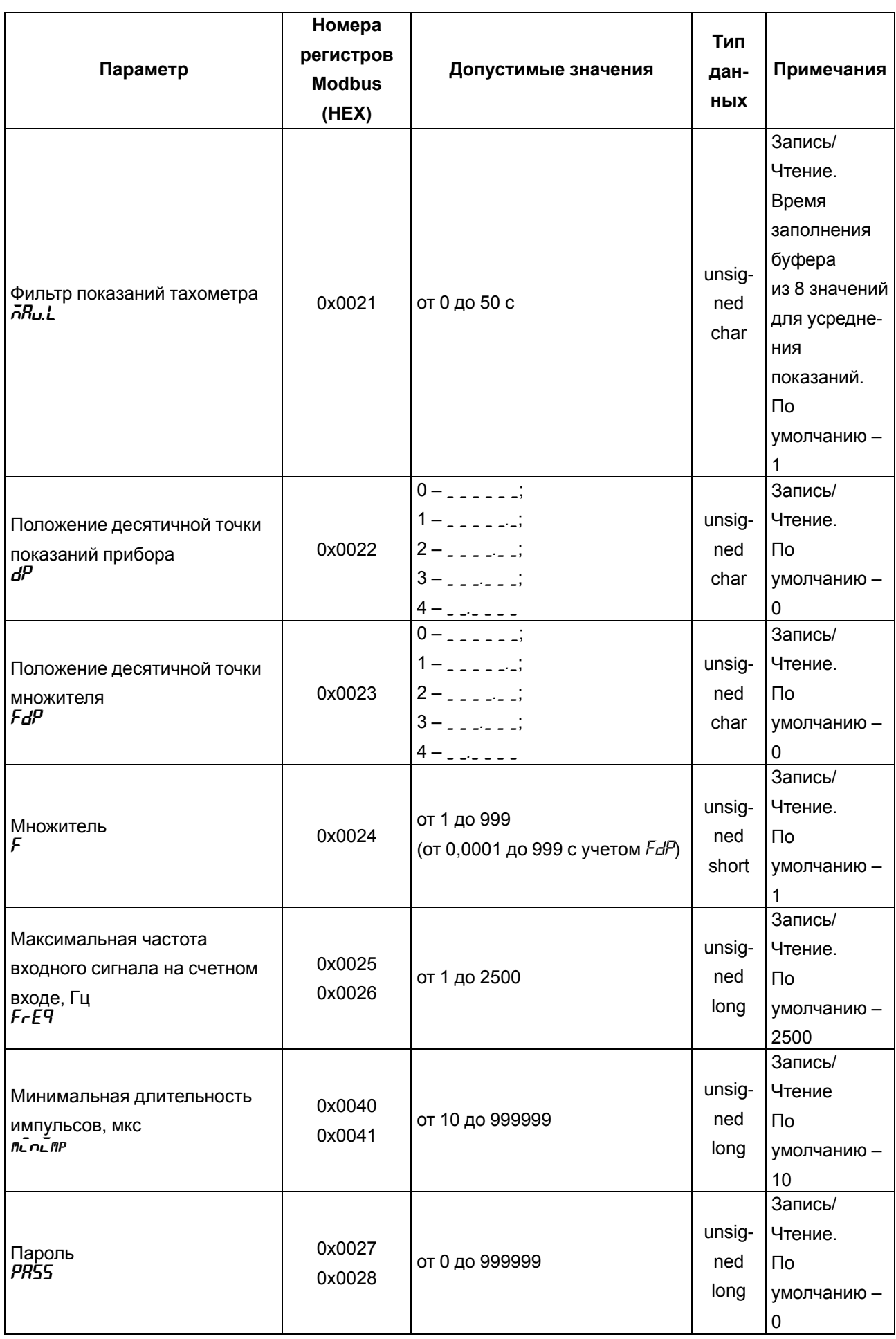

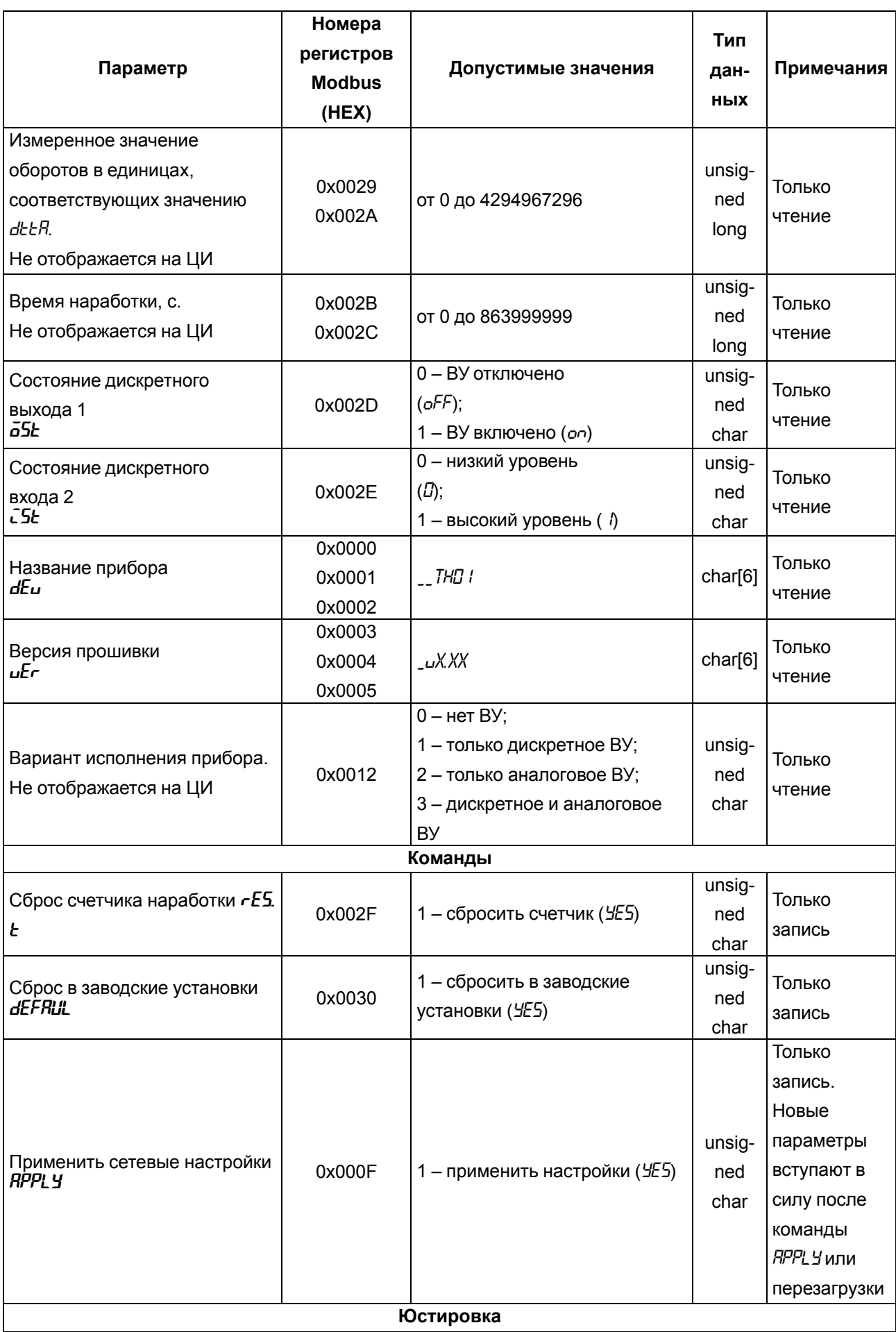

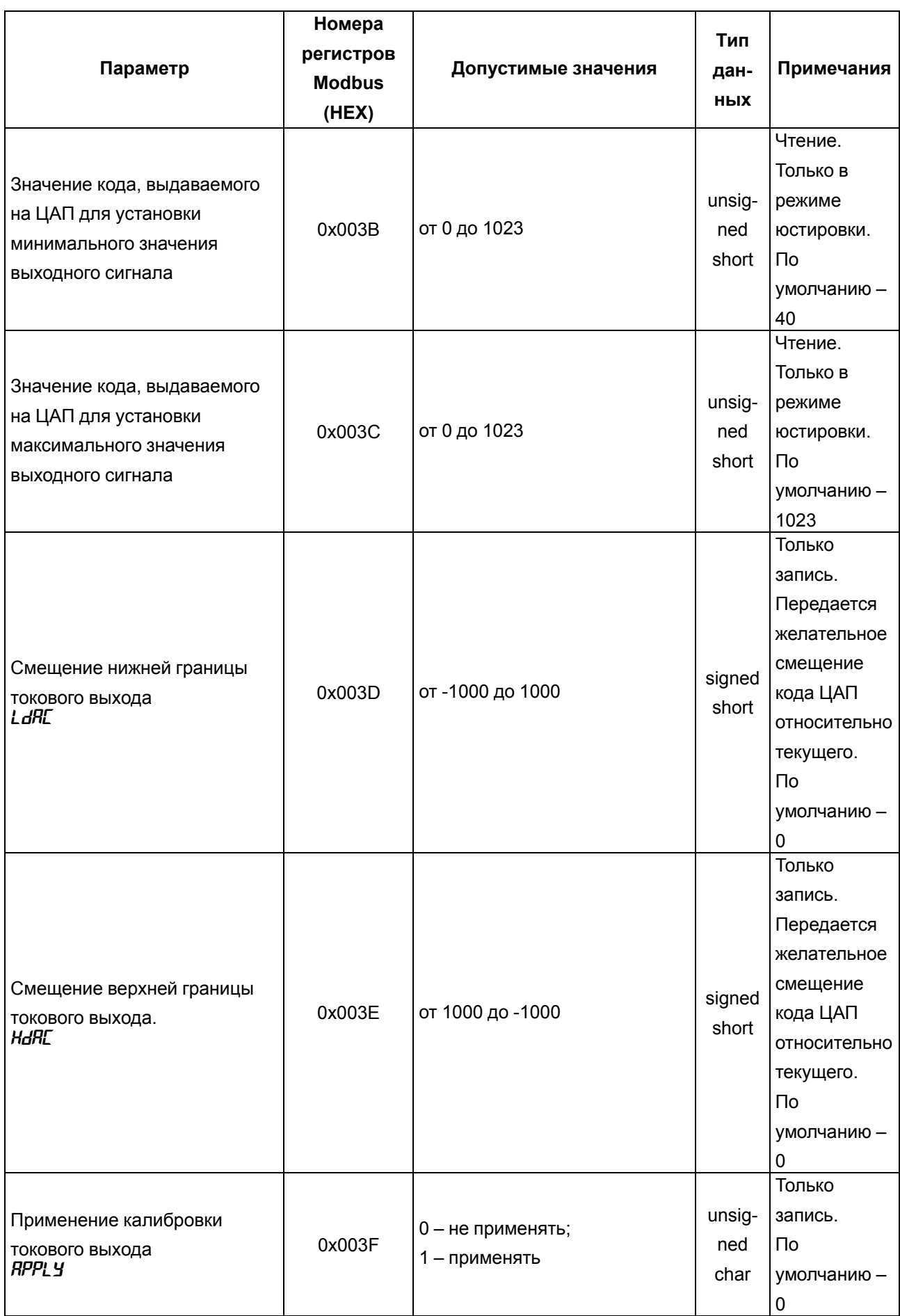

# <span id="page-42-0"></span>**Приложение Б. Возможные неисправности и способы их устранения**

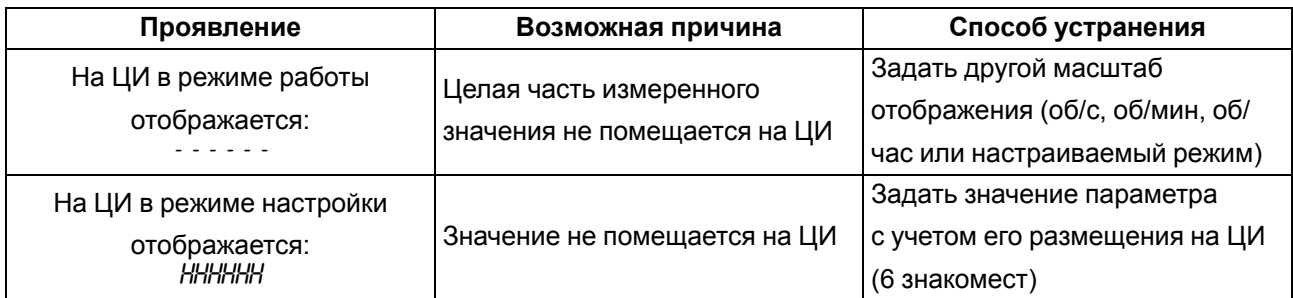

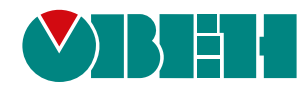

Россия, 111024, Москва, 2-я ул. Энтузиастов, д. 5, корп. 5 тел.: +7 (495) 641-11-56, факс: (495) 728-41-45 тех. поддержка 24/7: 8-800-775-63-83, support@owen.ru отдел продаж: sales@owen.ru www.owen.ru рег.:1-RU-19115-1.15